## **Official** Cert Guide

Learn, prepare, and practice for exam success

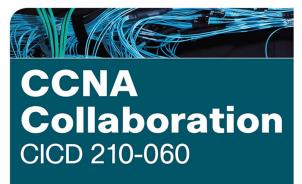

ciscopress.com

**MICHAEL VALENTINE** 

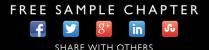

# CCNA Collaboration CICD 210-060

# **Official** Cert Guide

**MIKE VALENTINE** 

Cisco Press 800 East 96th Street Indianapolis, IN 46240

## **CCNA Collaboration CICD 210-060 Official Cert Guide**

Mike Valentine

Copyright© 2016 Cisco Systems, Inc.

Published by: Cisco Press 800 East 96th Street Indianapolis, IN 46240 USA

All rights reserved. No part of this book may be reproduced or transmitted in any form or by any means, electronic or mechanical, including photocopying, recording, or by any information storage and retrieval system, without written permission from the publisher, except for the inclusion of brief quotations in a review.

Printed in the United States of America

First Printing September 2015 Library of Congress Control Number: 2015943875 ISBN-13: 978-1-58714-443-1 ISBN-10: 1-58714-443-3

## Warning and Disclaimer

This book is designed to provide information about the CCNA Collaboration CICD exam (210-060). Every effort has been made to make this book as complete and as accurate as possible, but no warranty or fitness is implied.

The information is provided on an "as is" basis. The authors, Cisco Press, and Cisco Systems, Inc. shall have neither liability nor responsibility to any person or entity with respect to any loss or damages arising from the information contained in this book or from the use of the discs or programs that may accompany it.

The opinions expressed in this book belong to the author and are not necessarily those of Cisco Systems, Inc.

#### **Trademark Acknowledgments**

All terms mentioned in this book that are known to be trademarks or service marks have been appropriately capitalized. Cisco Press or Cisco Systems, Inc., cannot attest to the accuracy of this information. Use of a term in this book should not be regarded as affecting the validity of any trademark or service mark.

#### **Special Sales**

For information about buying this title in bulk quantities, or for special sales opportunities (which may include electronic versions; custom cover designs; and content particular to your business, training goals, marketing focus, or branding interests), please contact our corporate sales department at corpsales@ pearsoned.com or (800) 382-3419.

For government sales inquiries, please contact governmentsales@pearsoned.com.

For questions about sales outside the U.S., please contact international@pearsoned.com.

#### **Feedback Information**

At Cisco Press, our goal is to create in-depth technical books of the highest quality and value. Each book is crafted with care and precision, undergoing rigorous development that involves the unique expertise of members from the professional technical community.

Readers' feedback is a natural continuation of this process. If you have any comments regarding how we could improve the quality of this book, or otherwise alter it to better suit your needs, you can contact us through email at feedback@ciscopress.com. Please make sure to include the book title and ISBN in your message.

We greatly appreciate your assistance.

| Publisher: Paul Boger                                       | Associate Publisher: Dave Dusthimer                 |
|-------------------------------------------------------------|-----------------------------------------------------|
| Business Operation Manager, Cisco Press: Jan Cornelssen     | Executive Editor: Brett Bartow                      |
| Managing Editor: Sandra Schroeder                           | Senior Development Editor: Christopher<br>Cleveland |
| Project Editor: Seth Kerney                                 | Copy Editor: Keith Cline                            |
| Technical Editors: Jason Ball, Michelle Plumb, Ted Trentler | Editorial Assistant: Vanessa Evans                  |
| Book Designer: Mark Shirar                                  | Composition: Trina Wurst                            |
| Indexer: Ken Johnson                                        | Proofreader: Megan Wade-Taxter                      |
|                                                             |                                                     |

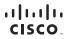

Americas Headquarters Cisco Systems, Inc. San Jose, CA

Asia Pacific Headquarters Cisco Systems (USA) Pte. Ltd. Singapore Europe Headquarters Cisco Systems International BV Amsterdam, The Netherlands

Cisco has more than 200 offices worldwide. Addresses, phone numbers, and fax numbers are listed on the Cisco Website at www.cisco.com/go/offices.

CCDE CCENT. Claco Eos, Claco HealthPresence, the Claco logo, Claco Lumin, Claco Nexus, Claco Stadium/Vision, Claco TelePresence, Claco WebEx, DCE: and Welcome to the Human Network are trademarks, Changing the Way We Work. Live, Play, and Learn and Claco Store are service marks, and Access Registrar. Atomet, Asynco S, Bringing the Meeting To You, Catalyst, CCDA, CCDP, CCIP, CCIP, CCNP, CCSP, CCVP, COSP, Coso, the Claco Cartified Internetwork Repert Iogo, Claco Ols, Claco Press, Claco Systems, Claco Systems, Claco Systems, Claco Systems, Claco Systems, Claco Systems, Claco Systems, Claco Networking FormShare, GlgaDrive, HomeLink, Internet Quebert, IOS, IPhone, IQuick Study, IronPort, the IonPort Iogo, LightStream, Linksys, MediaTone, Meeting/Bace, Meeting/Bace,

All other trademarks mentioned in this document or website are the property of their respective owners. The use of the word partner does not imply a partnership relationship between Cisco and any other company. (0812R)

## About the Author

**Michael Valentine** has worked in the IT field since 1996 and became a trainer in 2001. Currently, he is a Cisco trainer with Skyline Advanced Technology Services and specializes in Cisco Unified Communications and CCNA classes. His accessible, humorous, and effective teaching style has demystified Cisco for thousands of students since he began teaching CCNA in 2002. Mike holds a bachelor of arts degree from the University of British Columbia and currently holds CCNA, CCNP, CCDP, CCVP, and CCSI No. 31461 certifications. Mike has developed courseware and labs for Cisco and its training partners. Mike is the coauthor of *CCNA Exam Cram (Exam 640-802)*, Third Edition (Que 2008); authored the *CCNA Voice Quick Reference Guide*, and has served as technical editor and contributor on several Cisco Press titles.

## **About the Technical Reviewers**

Jason Ball currently works for Compass Business Solutions, a learning partner of Cisco. Compass specializes in teaching Collaboration related courses including CIVND 2. He holds many certifications, most of which are with Cisco. His current certifications with Cisco include CCNA Route/Switch, CCDA, CCSI, CCNA Video, CCNA Voice, CCNA Collaboration, CCNP Voice, CCNP Collaboration, CSE, LVCI, BACI, Cisco Video Network Specialist, and TVS Certified Specialist.

Michelle Plumb is a full-time Cisco Certified Systems Instructor (CCSI). She has 26+ years of experience in the field as an IT professional and telecommunications specialist. She maintains a high number of Cisco, Microsoft, and CompTIA certifications, including CCNP Voice (now known as CCNP Collaboration), MCSE, CompTIA A+, Network+, Project+, and iNet+. Michelle has been a technical reviewer for numerous books related to the Cisco CCNP Route and Switch, CCNP Voice, and CompTIA course materials. Her main passion is helping others learn these new and exciting technologies. She lives in Phoenix, Arizona, with her husband and two dogs.

## Dedication

For my mother, Mary Hayes Valentine

## Acknowledgments

Writing a book like this is basically awful. Other than the lifestyle of a Cisco Press author—the constant glamour, the fast cars, the celebrity parties in exotic places, and of course, the literal piles of cash that royalties haul in—there's not much fun about parking your butt in a chair and hammering out chapters when there are many other urgent and interesting things needing your time. But it's the thing I take the most pride in as an accomplishment in my career, and it's something that I really feel needs to be good, so that people can use it, learn from it, and actually enjoy doing so.

This book simply wouldn't happen without the involvement of many individuals who variously supported, cajoled, threatened, motivated, reminded, negotiated, introduced, cooked, hugged, reality-checked, edited, coordinated, illustrated, and emailed—and most of them I don't even know and sadly will never meet. If you worked on this book, contributed or in any way helped make it happen, or just make it better, thank you. I hope I can meet you and shake your hand to thank you in person someday.

Brett Bartow: For your professionalism when certain others lost theirs, and most especially for your uncommon kindness and caring. Thank you, sir.

Chris Cleveland: In my mind, you are some kind of mastermind, with the patience of stone and the unfailing ability to catch every single detail that I missed. All of them. Every time. Thanks. I don't know how you do it.

Jeremy Cioara: For passing the torch.

Brian Morgan: I can't thank you enough. Your assistance made this one happen; I will buy the beer when we finally meet in person.

Toby Sauer: A dedicated and competent professional; an honorable man; a good friend and an unfailing supporter who will never hesitate to tell me what I did right, or when I messed up, and exactly how in either case. I value this.

Ed Misely: A good friend and terrifyingly capable technical resource, for his assistance with my labs.

Marshall Bradley: For your time and your help, and for having excellent taste in bass guitars and amps.

Indie and Marvin, the Cattle Dog odd couple: For keeping my feet warm and for always reminding me that Frisbee is more important than anything.

My family: Thank you, again, for your support, your patience, your love, and your belief in me. I can come upstairs now.

## **Contents at a Glance**

| Part I     | Voice Perspectives                                              |
|------------|-----------------------------------------------------------------|
| Chapter 1  | Traditional Voice Versus Unified Voice 3                        |
| Chapter 2  | Understanding the Components of Cisco Unified Communications 29 |
| Chapter 3  | Understanding Cisco IP Phones 51                                |
| Part II    | Cisco Unified Communications Manager Express                    |
| Chapter 4  | Getting Familiar with CME Administration 85                     |
| Chapter 5  | Managing Endpoints and End Users in CME 97                      |
| Chapter 6  | Understanding the CME Dial Plan 113                             |
| Chapter 7  | Enabling Telephony Features with CME 165                        |
| Part III   | Cisco Unified Communications Manager                            |
| Chapter 8  | Administrator and End-User Interfaces 211                       |
| Chapter 9  | Managing Endpoints and End Users in CUCM 231                    |
| Chapter 10 | Understanding CUCM Dial Plan Elements and Interactions 267      |
| Chapter 11 | Enabling Telephony and Mobility Features with CUCM 287          |
| Chapter 12 | Enabling Mobility Features in CUCM 323                          |
| Part IV    | Voicemail and Presence Solutions                                |
| Chapter 13 | Voice Messaging Integration with Cisco Unity Connection 343     |
| Chapter 14 | Enabling CM IM and Presence Support 379                         |
| Part V     | Voice Network Management and Troubleshooting                    |
| Chapter 15 | Common CME Management and Troubleshooting Issues 399            |
| Chapter 16 | CUCM Monitoring, Maintenance, and Troubleshooting 417           |
| Chapter 17 | Monitoring Cisco Unity Connection 449                           |
| Chapter 18 | Final Preparation 467                                           |

## Part VI Appendixes

- Appendix A Answers Appendix 473
- Appendix B Exam Updates 477
- Appendix C Managing CME Using the Command Line 479
- Glossary 493
- Index 507

### **CD-Only Appendixes**

- Appendix D Memory Tables
- Appendix E Memory Table Answer Key
- Appendix F Study Planner

## Contents

Introduction xxiii

| Part I    | Voice Perspectives                                                                                                    |
|-----------|----------------------------------------------------------------------------------------------------|
| Chapter 1 | Traditional Voice Versus Unified Voice 3<br>"Do I Know This Already?" Quiz 3<br>Analog Connections 6<br>Digital Connections 9<br>Moving from Analog to Digital 9<br>Channel Associated Signaling 11<br>Common Channel Signaling 12<br>Understanding the PSTN 12<br>Components of the PSTN 12<br>Understanding PBX and Key Systems 13<br>Connections To and Within the PSTN 14<br>PSTN Numbering Plans 15<br>The Emergence of VoIP 16<br>VoIP: Why It Is a Big Deal for Businesses 16<br>The Process of Converting Voice to Packets 17<br>The Role of Digital Signal Processors 21<br>Understanding RTP and RTCP 23<br>Review All the Key Topics 25<br>Complete the Tables from Memory 25                                   |
| Chapter 2 | <ul> <li>Definitions of Key Terms 26</li> <li>Understanding the Components of Cisco Unified Communications 29</li> <li>"Do I Know This Already?" Quiz 29<br/>Unified Collaboration 32</li> <li>Understanding Cisco Unified Communications Manager Express 33<br/>CME Key Features 34<br/>CME Interaction with Cisco IP Phones 35</li> <li>Understanding Cisco Unified Communications Manager 37<br/>CUCM Key Features 37<br/>CUCM Database Replication and Interacting with Cisco IP Phones 38</li> <li>Understanding Cisco Unity Connection 41<br/>Cisco Unity Connection 41<br/>Cisco Unity Connection and CUCM Interaction 43</li> <li>Understanding Cisco Unified CM IM and Presence 44<br/>Cisco Jabber 45</li> </ul> |

Understanding Video Communication Server and TelePresence Management Suite 46 Cisco VCS Control and VCS Expressway 46 TelePresence Management Suite 47 Review All the Key Topics 48 Complete the Tables from Memory 48 Definitions of Key Terms 49 **Chapter 3** Understanding Cisco IP Phones 51 "Do I Know This Already?" Quiz 51 Connecting and Powering Cisco IP Phones 54 Cisco Catalyst Switch PoE 56 Powering the IP Phone Using a Power Patch Panel or Coupler 56 Powering the IP Phone with a Power Brick 57 VLAN Concepts and Configuration 57 VLAN Review 57 VLAN Trunking/Tagging 58 Understanding Voice VLANs 60 VLAN Configuration 61 Understanding the Cisco IP Phone Boot Process 63 Configuring a Router-Based DHCP Server 64 Setting the Clock of a Cisco Device with NTP 65 IP Phone Registration 67 Quality of Service 68 Understanding the Enemy 69 Requirements for Voice, Video, and Data Traffic 70 Network Requirements for Voice and Video 70 Network Requirements for Data 70 QoS Mechanisms 71 Link Efficiency Mechanisms 72 Queuing Algorithms 73 Applying QoS 74 Using Cisco AutoQoS 74 Review All the Key Topics 82 Complete the Tables from Memory 82 Definitions of Key Terms 83 Part II **Cisco Unified Communications Manager Express** Getting Familiar with CME Administration 85 Chapter 4 "Do I Know This Already?" Quiz 85 Preparing the CME Router for Cisco Configuration Professional 88

Managing CME Using CCP 89 CME Integrated GUI 89 Cisco Configuration Professional 90 Review All the Key Topics 94 Complete the Tables from Memory 94 **Chapter 5** Managing Endpoints and End Users in CME 97 "Do I Know This Already?" Quiz 97 Describe End Users in CME 100 User Access Levels in CME 100 Creating Users in CME 100 Creating Users with the CME GUI 101 Enabling the CME Built-In GUI 101 Using the CME Built-In GUI to Create the Customer Admin 103 Create or Modify End Users and Endpoints in CME Using the CCP GUI 105 General Capabilities of CCP 105 CCP Unified Communications Configuration 106 Implementing End Users and Endpoints in CME 107 Review All Key Topics 111 Complete the Tables from Memory 111 Define Key Terms 111 Chapter 6 Understanding the CME Dial Plan 113 "Do I Know This Already?" Quiz 113 Configuring Physical Voice Port Characteristics 116 Configuring Analog Voice Ports 116 FXS Ports 116 FXO Ports 119 Configuring Digital Voice Ports 120 Understanding and Configuring Dial Peers 125 Voice Call Legs 126 Configuring POTS Dial Peers 127 Configuring VoIP Dial Peers 131 Using Dial Peer Wildcards 133 Private Line Automatic Ringdown 136 Understanding Router Call Processing and Digit Manipulation 137 Matching Inbound and Outbound Dial Peers 139 Using Digit Manipulation 142 Practical Scenario 1: PSTN Failover Using the prefix Command 143 Practical Scenario 2: Directing Operator Calls to the Receptionist 145 Practical Scenario 3: Specific POTS Lines for Emergency Calls 146

Practical Scenario 4: Using Translation Profiles 148 Using CCP to Configure a CME Dial Plan 151 Understanding and Implementing CME Class of Restriction 153 Using CCP to Implement COR 159 Review All the Key Topics 162 Definitions of Key Terms 163 Chapter 7 Enabling Telephony Features with CME 165 "Do I Know This Already?" Quiz 165 Configuring a Voice Network Directory 168 Configuring Call Forwarding 172 Forwarding Calls from the IP Phone 172 Forwarding Calls from the CLI 172 Using the call-forward pattern Command to Support H.450.3 173 Configuring Call Transfer 175 Configuring Call Park 177 Configuring Call Pickup 182 Configuring Intercom 184 Configuring Paging 187 Configuring After-Hours Call Blocking 191 Configuring CDRs and Call Accounting 194 Configuring Music on Hold 198 Configuring Single Number Reach 199 Configuring Ephone Hunt Groups 201 Final Forwarding Options for Hunt Groups 202 Configuring Night Service Using CCP 203 Configuring Shared Ephone-dn Using CCP 206 Describe Extension Mobility in CME 207 Review All the Key Topics 208 Definitions of Key Terms 208 Part III **Cisco Unified Communications Manager Chapter 8** Administrator and End-User Interfaces 211 "Do I Know This Already?" Quiz 211 Describe the CUCM Administration Interfaces 214 Cisco Unified Communications Manager Administration Interface 214 Cisco Unified Serviceability Administration Interface 215 Cisco Unified Operating System Administration Interface 217 Disaster Recovery System Interface 218 Cisco Unified Reporting Interface 218

CLI 218 User Management in CUCM: Roles and Access Control Groups 219 Roles 219 Access Control Groups 220 Describe the CUC Administration Interfaces 221 Cisco Unity Connection Administration 222 Cisco Unity Connection Serviceability 224 Describe the Cisco Unified CM IM and Presence Server Administration Interfaces 224 Cisco CM-IM and Presence Administration Interface 224 Cisco Unified IM and Presence Serviceability 225 Describe the End-User Interface for CUCM 226 Review All the Key Topics 228 Definitions of Key Terms 228 Chapter 9 Managing Endpoints and End Users in CUCM 231 "Do I Know This Already?" Quiz 231 Implementing IP Phones in CUCM 234 Special Functions and Services Used by IP Phones 234 NTP 234 CDP 235 DHCP 235 PoE 235 **TFTP 235** DNS 235 IP Phone Registration Process 236 SIP Phone Registration Process 236 Preparing CUCM to Support Phones 237 Service Activation 237 DHCP Server Configuration 237 Configuring DHCP in Router IOS 239 IP Phone Configuration Requirements in CUCM 240 Device Pool 240 Device Defaults 242 Softkey Template and Phone Button Template 242 Profiles 242 Adding Phones in CUCM 243 Manual Configuration of IP Phones 243 Auto-Registration of IP Phones 247 Bulk Administration Tool 250

Auto Register Phone Tool 251 Self-Provisioning 252 Describe End Users in CUCM 252 End Users Versus Application Users 252 Credential Policy 253 Features Interacting with User Accounts 253 User Locale 254 Device Association 254 Implementing End Users in CUCM 255 Manual Entry 255 Bulk Import Using BAT 256 LDAP Integration 256 LDAP Synchronization 256 LDAP Authentication 257 LDAP Integration Considerations 257 LDAP Sync Agreements 259 LDAP Sync Mechanism 260 LDAP Custom Filters 260 Configure LDAP Sync 260 Activate DirSync 260 Configure the LDAP System 260 Configure the LDAP Directory 261 Verify LDAP Sync 262 Configuring LDAP Authentication 262 Verify LDAP Authentication 263 Create LDAP Custom Filters 263 Review All the Key Topics 264 Definitions of Key Terms 264 Chapter 10 Understanding CUCM Dial Plan Elements and Interactions 267 "Do I Know This Already?" Quiz 267 CUCM Call Flows 270 Call Flow in CUCM If DNS Is Used 270 Call Flow in CUCM If DNS Is Not Used 271 Centralized Remote Branch Call Flow 273 Centralized Deployment PSTN Backup Call Flow 274 Centralized Deployment Considerations and Limitations 275 PSTN Backup Using CAC 275 Distributed Deployment Call Flow 276 Call Routing Sources in CUCM 277

|            | Call Routing Destinations in CUCM 277                   |  |  |
|------------|---------------------------------------------------------|--|--|
|            | Call Routing Configuration Elements 278                 |  |  |
|            | Route Pattern 278                                       |  |  |
|            | Route List 279                                          |  |  |
|            | Route Group 279                                         |  |  |
|            | Gateways and Trunks 280                                 |  |  |
|            | Call Routing Behavior 280                               |  |  |
|            | Digit Analysis 280                                      |  |  |
|            | Hunt Groups 281                                         |  |  |
|            | Class of Control 282                                    |  |  |
|            | Partition 282                                           |  |  |
|            | Calling Search Space 282                                |  |  |
|            | Interaction of Partitions and Calling Search Spaces 282 |  |  |
|            | Line Device Configuration 283                           |  |  |
|            | Review All the Key Topics 284                           |  |  |
|            | Definitions of Key Terms 284                            |  |  |
| Chapter 11 | Enabling Telephony and Mobility Features with CUCM 287  |  |  |
|            | "Do I Know This Already?" Quiz 287                      |  |  |
|            | Describe Extension Mobility in CUCM 290                 |  |  |
|            | Enable EM in CUCM 291                                   |  |  |
|            | Describe Telephony Features in CUCM 298                 |  |  |
|            | Call Coverage 298                                       |  |  |
|            | Call Forward 298                                        |  |  |
|            | Shared Lines 299                                        |  |  |
|            | Barge and Privacy 299                                   |  |  |
|            | Call Pickup 300                                         |  |  |
|            | Call Hunting 300                                        |  |  |
|            | Call Park 301                                           |  |  |
|            | Intercom 301                                            |  |  |
|            | CUCM Native Presence 301                                |  |  |
|            | Presence Architecture 302                               |  |  |
|            | Enable Telephony Features in CUCM 303                   |  |  |
|            | Enabling Call Coverage 303                              |  |  |
|            | Configuring Shared Lines 303                            |  |  |
|            | Configuring Barge 304                                   |  |  |
|            | Configuring Call Pickup 305                             |  |  |
|            | Configuring Call Park and Directed Call Park 308        |  |  |
|            | Configuring Call Hunting 310                            |  |  |
|            | Configuring Intercom Features 313                       |  |  |

Configure CUCM Native Presence 315 Configuring BLF Speed Dials 315 Configuring Presence-Enabled Call Lists 316 Configuring Custom Presence Groups 317 Review All the Key Topics 321 Definitions of Key Terms 321 Chapter 12 Enabling Mobility Features in CUCM 323 "Do I Know This Already?" Quiz 323 Understanding CUCM Mobility Features 326 Describe Mobile Connect 326 Unified Mobility Architecture 327 Access Lists 327 Time-of-Day Access 327 Mobile Voice Access 328 Implementing Mobility Features in CUCM 328 Configuring Mobile Connect 329 Step 1: Configure Softkey Templates 329 Step 2: Configure User Accounts for Mobility 329 Step 3: Configure the IP Phone to Support Mobility Features 331 Step 4: Create Remote Destination Profiles 331 Step 5: Add Remote Destinations to Remote Destination Profiles 331 Step 6: Configure Ring Schedules for Each Remote Destination 332 Step 7: Configure Access Lists 333 Step 8: Apply Access Lists 334 Step 9: Configure Service Parameters 335 Configuring MVA 336 Step 1: Activate the MVA Service 337 Step 2: Configure Service Parameters 337 Step 3: Enable MVA for Each User 338 Step 4: Configure the MVA Media Resource 339 Step 5: Configure the MVA VXML Application at the IOS Gateway 340 Review All the Key Topics 341 Definitions of Key Terms 341 Part IV Voicemail and Presence Solutions Voice Messaging Integration with Cisco Unity Connection 343 Chapter 13 "Do I Know This Already?" Quiz 343

Describe Cisco Unity Connection 346

Overview of Cisco Unity Connection 346

Single-Site and Multisite Deployment Considerations 346 CUC Integration Overview 347 CUC Integration with CUCM Using SCCP 347 CUC Integration Using SIP 348 CUC Features 349 System Settings 349 Enterprise Parameters and Service Parameters 350 LDAP 350 Call Handlers 350 Call Routing 351 Direct Routing Rules 351 Forwarded Routing Rules 352 Call Routing Rule Filters 352 Distribution Lists 352 Authentication Rules 352 Dial Plan 353 Describe Cisco Unity Connection Users and Mailboxes 353 User Templates 353 User Template Basics 353 Password Settings 354 Roles 354 Transfer Rules and Greetings 354 Call Actions 355 Message Settings, Message Actions, and Caller Input 355 TUI Settings 355 CUC End Users 355 Extension and Call Forward Options 356 Voice Messaging with SRST and AAR 356 Voicemail Box 356 Private Distribution Lists 356 Notification Devices 356 User Creation Options 356 CUC Voicemail Boxes 357 Message Aging Policy and Mailbox Quotas 357 Implement Cisco Unity Connection Users and Mailboxes 357 Configure End User Templates 357 User Template Basics 358 Password Settings 359 Roles 360 Message Settings 360

Message Actions 361 Phone Menu 362 Playback Message Settings 363 Notification Devices 364 Configure CUC End Users 365 Manual Process 365 Alternate Extensions and Names 366 Private DLs 367 Importing End Users into CUC 368 Importing Users from CUCM 368 Importing Users from LDAP 370 Bulk Administration Import of CUC Users 372 Managing the CUC Message Store 373 Mailbox Stores Membership 374 Message Aging Policy 374 Mailbox Quotas 375 Review All the Key Topics 377 Definitions of Key Terms 377 Chapter 14 Enabling CM IM and Presence Support 379 "Do I Know This Already?" Quiz 379 Describe CM-IMP Features 381 Jabber 381 Jabber Operating Modes 381 Enterprise Instant Messaging 382 Voice Calls 383 Video Calls 383 Integration Support 383 Cisco Unified Client Services Framework 383 Cisco Unified Communications Manager IP Phone Service 384 Describe Cisco Unified Presence Architecture 384 Integration with Microsoft Office Communications Server 385 Integration with LDAP 385 Integration with Cisco Unity Connection 385 Integration with Conferencing Resources 386 Integration with Calendar Resources 386 Architecture and Call Flow: Softphone Mode 386 Architecture and Call Flow: Deskphone Control Mode 386 IM/Chat, Compliance, and Persistent Chat 387 CM-IMP and QoS Considerations 387

|            | Enabling CM-IMP 389                                                                                         |
|------------|----------------------------------------------------------------------------------------------------|
|            | Enabling End Users for Cisco Jabber in CUCM 389                                                             |
|            | Step 1: Configure End Users in CUCM 389                                                                     |
|            | Step 2: Associate the Directory Numbers with the End Users in CUCM 390                                      |
|            | Step 3: Create a Cisco Unified CSF Device 390                                                               |
|            | Step 4: Associate the CSF Device with the End User in CUCM 390<br>Enabling End Users for Jabber in CUCM 390 |
|            | Enabling CUCM Presence Signaling Integration with CM-IMP 393<br>Enabling End Users for Jabber in CM-IMP 394 |
|            | Troubleshooting Jabber 394                                                                                  |
|            | Review All the Key Topics 396                                                                               |
|            | Definitions of Key Terms 396                                                                                |
| Part V     | Voice Network Management and Troubleshooting                                                                |
| Chapter 15 | Common CME Management and Troubleshooting Issues 399                                                        |
|            | "Do I Know This Already?" Quiz 399                                                                          |
|            | Troubleshooting 402                                                                                         |
|            | Troubleshooting Common CME Registration Issues 403                                                          |
|            | Issue 1: Verifying PoE 405                                                                                  |
|            | Issue 2: Voice VLAN Assignment 405                                                                          |
|            | Issue 3: DHCP Server 406                                                                                    |
|            | Issue 4: TFTP Server 406                                                                                    |
|            | Issue 5: CME Server 407                                                                                     |
|            | Troubleshooting Dial Plan and QoS Issues 407                                                                |
|            | Dial Plan Issues 407                                                                                        |
|            | QoS Issues 410                                                                                              |
|            | Review All the Key Topics 414                                                                               |
|            | Definitions of Key Terms 414                                                                                |
| Chanter 16 | ·                                                                                                    |
| Chapter 16 | <b>CUCM Monitoring, Maintenance, and Troubleshooting 417</b><br>"Do I Know This Already?" Quiz 417          |
|            |                                                                                                    |
|            | Describe How to Provide End-User Support for Connectivity and Voice<br>Quality Issues 421                   |
|            | Troubleshooting 421                                                                                         |
|            | Troubleshooting IP Phone Registration Problems 422                                                          |
|            | Deleting Unassigned Directory Numbers Using the Route Plan Report 424                                       |
|            | Describe CUCM Reports and How They Are Generated 425                                                        |
|            | Generating Reports 425                                                                                      |
|            | Analyzing Reports 427                                                                                       |
|            | Understanding CUCM CDR Analysis and Reporting Tool Reports 427                                              |
|            | enderstanding event of that yas and reporting foor reports - 427                                            |

Activate CAR-Related Services 428 Configure CDR Service Parameters 428 CAR Tool Users 429 CDR and CMR Architecture 429 CAR System Parameters 429 Exporting CDR and CMR Records 430 Generating CDR Reports 430 Report Generation Example 431 Generating System Reports 433 Generating Device Reports 434 Describe Cisco Unified RTMT 434 RTMT Interface 436 Monitoring CUCM with RTMT 436 Voice and Video Summary 437 Gateway Activity 437 Device Search 438 Database Summary 439 Call Activity 440 Alert Central 442 Remote Browse 443 Syslog 443 Describe the Disaster Recovery System 444 Using the DRS 445 Set Up a Backup Device 445 Create a Scheduled Backup 445 Perform a Restore 446 Review All the Key Topics 447 Definitions of Key Terms 447 Chapter 17 Monitoring Cisco Unity Connection 449 "Do I Know This Already?" Quiz 449 Generating and Accessing Cisco Unity Connection Reports 452 Cisco Unity Connection Serviceability Reports 452 Cisco Unified Serviceability: Serviceability Reports Archive 455 Analyzing Cisco Unity Connection Reports 457 Troubleshooting and Maintenance Operations Using Cisco Unity Connection Reports 459 Reports to Support Routine Maintenance 462 Review All the Key Topics 465 Definitions of Key Terms 465

#### Chapter 18 Final Preparation 467

Tools for Final Preparation 467 Exam Engine and Questions on the CD 467 Install the Exam Engine 467 Activate and Download the Practice Exam 468 Activating Other Exams 468 Premium Edition 468 The Cisco Learning Network 469 Memory Tables 469 Chapter-Ending Review Tools 469 Study Plan 469 Recall the Facts 470 Practice Configurations 470 Using the Exam Engine 470

- Part VI Appendixes
- Appendix A Answers Appendix 473

Appendix BExam Updates477Always Get the Latest at the Companion Website477Technical Content477

Appendix C Managing CME Using the Command Line 479

Glossary 493

Index 507

- **CD-Only Appendixes**
- Appendix D Memory Tables
- Appendix E Memory Table Answer Key
- Appendix F Study Planner

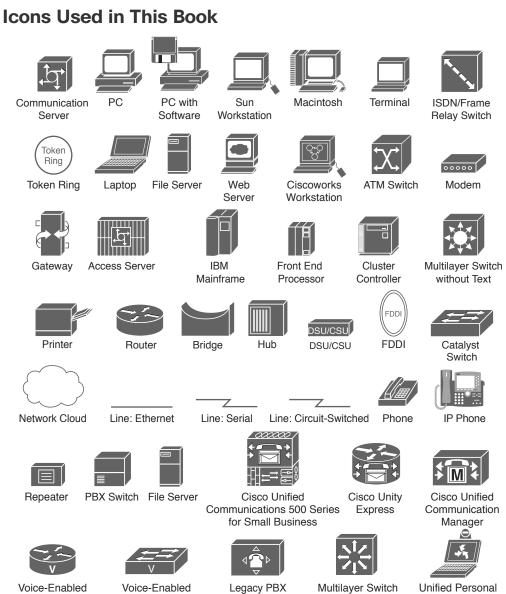

Voice-Enabled Router

Voice-Enabled Workgroup Switch

Multilayer Switch without Text

Unified Personal Communicator (UPC)

## **Command Syntax Conventions**

The conventions used to present command syntax in this book are the same conventions used in the *IOS Command Reference*. The *Command Reference* describes these conventions as follows:

- Boldface indicates commands and keywords that are entered literally as shown. In actual configuration examples and output (not general command syntax), boldface indicates commands that are manually input by the user (such as a show command).
- *Italic* indicates arguments for which you supply actual values.
- Vertical bars (I) separate alternative, mutually exclusive elements.
- Square brackets ([]) indicate an optional element.
- Braces ({ }) indicate a required choice.
- Braces within brackets ([{ }]) indicate a required choice within an optional element.

## Introduction

Welcome to CCNA Collaboration! As the evolution of Voice over IP continues, Cisco has taken deliberate initiatives to further integrate and adapt communications technologies to change how we work, or create products to adapt to how we want to work. First with comprehensive support for video telephony, and now with an equally focused commitment to rich-media collaboration, CCNA Collaboration now represents a more complex set of hardware and software and consequently a larger and more challenging curriculum.

In June 2008, Cisco announced new CCNA specialties, including CCNA Security, CCNA Wireless, and CCNA Voice. These certifications, released 10 years after the initial CCNA, represented Cisco's growth into new and emerging industries. Certification candidates can now specialize in specific areas of study, including Route/Switch; Wireless; Security; Service Provider; Cloud; Industrial; Data Center; and of course, Collaboration, the subject of this book and the companion volume by Brian Morgan and Jason Ball, *CCNA Collaboration CIVND 210-065 Official Cert Guide*.

Achieving your CCNA Collaboration requires that you pass two exams:

- 210-060 CICD
- 210-065 CIVND

There are no prerequisites for CCNA Collaboration; a CCENT or CCNA Route/Switch is no longer a requirement (but might be good knowledge to have anyway).

The official Cisco training "Implementing Cisco Collaboration Devices (CICD)" (the subject of this book) and "Implementing Cisco Video Network Devices, Part 1 (CIVND1)" and "Implementing Cisco Video Network Devices, Part 2(CIVND2)" are the courses associated with these two exams.

### **Goals and Methods**

The most important goal of this book is to help you pass the Implementing Cisco Collaboration Devices (CICD) exam (210-060). In fact, if the primary objective of this book were different, the book's title would be misleading. The methods used in this book help you pass the CICD 210-060 exam and make you much more knowledgeable about how to do your job.

This book uses several key methodologies to help you discover the exam topics that you need to review in more depth, to help you fully understand and remember those details, and to help you prove to yourself that you have retained your knowledge of those topics. So, this book does not try to help you pass by memorization, but helps you truly learn and understand the topics. The CCNA Collaboration CICD exam is the foundation for many of the Cisco professional certifications, and it would be a disservice to you if this book did not help you truly learn the material. Therefore, this book helps you pass the CCNA Collaboration CICD exam by using the following methods:

- Helping you discover which test topics you have not mastered
- Providing explanations and information to fill in your knowledge gaps
- Supplying exercises and scenarios that enhance your ability to recall and deduce the answers to test questions
- Providing practice exercises on the topics and the testing process via test questions on the CD-ROM

In addition, this book uses a different style from typical certification-preparation books. The newer Cisco certification exams have adopted a style of testing that essentially says, "If you don't know how to do it, you won't pass this exam." This means that most of the questions on the certification exam require you to deduce the answer through reasoning or configuration rather than just memorizing facts, figures, or syntax from a book. To accommodate this newer testing style, the author has written this book as a real-world explanation of Cisco Collaboration topics. Most concepts are explained using real-world examples rather than showing tables full of syntax options and explanations, which are freely available on Cisco.com. As you read this book, you definitely get a feeling of, "This is how I can do this," which is exactly what you need for the newer Cisco exams.

## Who Should Read This Book?

The purpose of this book is twofold. The primary purpose is to greatly improve your chances of passing the CCNA Collaboration certification exam. The secondary purpose is to provide the information necessary to manage a VoIP solution using Cisco Unified Communication Manager Express (CME), Cisco Unified Communications Manager (CUCM), Cisco Unity Connection, and Cisco Communications Manager IM and Presence. Cisco's new exam approach provides an avenue to write the book with both a real-world and certification-study approach at the same time. As you read this book and study the configuration examples and exam tips, you have a true sense of understanding how you could deploy a VoIP system, while at the same time feeling equipped to pass the CCNA Collaboration CICD certification exam.

#### **Strategies for Exam Preparation**

Strategies for exam preparation will vary depending on your existing skills, knowledge, and equipment available. Of course, the ideal exam preparation would consist of building a small voice lab with a Cisco Integrated Services Router, virtualized lab versions of CUCM, Unity Connection, and CM-IM and Presence servers, a switch, and a few IP Phones, which you could then use to work through the configurations as you read this book. However, not everyone has access to this equipment, so the next best step you can take is to read the chapters and jot down notes with key concepts or configurations on a separate notepad. Each chapter begins with a "Do I Know This Already?" quiz, which is designed to give you a good idea of the chapter's content and your current understanding of it. In some cases, you might already know most of or all the information covered in a given chapter.

After you read the book, look at the current exam objectives for the CCNA Collaboration CICD exam listed on Cisco.com (http://www.cisco.com/web/learning/ certifications/associate/ccna\_collaboration/index.html). If there are any areas shown in the certification exam outline that you would still like to study, find those sections in the book and review them.

When you feel confident in your skills, attempt the practice exam included on the CD with this book. As you work through the practice exam, note the areas where you lack confidence and review those concepts or configurations in the book. After you have reviewed the areas, work through the practice exam a second time and rate your skills. Keep in mind that the more you work through the practice exam, the more familiar the questions will become, so the practice exam will become a less accurate judge of your skills.

After you work through the practice exam a second time and feel confident with your skills, schedule the real CICD (210-060) exam through Vue (http://www.vue.com). You should typically take the exam within a week from when you consider yourself ready to take the exam, so that the information is fresh in your mind.

Keep in mind that Cisco exams are very difficult. Even if you have a solid grasp of the information, many other factors play into the testing environment (stress, time constraints, and so on). If you pass the exam on the first attempt, fantastic! If not, know that this commonly happens. The next time you attempt the exam, you will have a major advantage: You already experienced the exam first-hand. Although future exams may have different questions, the topics and general "feel" of the exam remain the same. Take some time to study areas from the book where you felt weak on the exam. Retaking the exam the same or following day from your first attempt is a little aggressive; instead, schedule to retake it within a week, while you are still familiar with the content.

#### 210-060 CICD Exam Topics

Table I-1 lists the exam topics for the 210-060 CICD exam. This table also lists the book parts in which each exam topic is covered.

#### Table I-1 210-060 CICD Exam Topics

| CICD 210-060 Exam Topic                                                                                                    | Chapter(s) in Which<br>Topic Is Covered |
|----------------------------------------------------------------------------------------------------|-----------------------------------------|
| 1.0 Describe the Characteristics of a Cisco Unified Communic                                                                                                    | cations Solution                        |
| 1.1 Describe the Cisco Unified Communications components and their functions                                                                                                    | Chapter 2                               |
| 1.2 Describe call signaling and media flows                                                                                                    | Chapter 3                               |
| 1.3 Describe quality implications of a VoIP network                                                                                                    | Chapter 3                               |
| 2.0 Provision End Users and Associated Devices                                                                                                    |                                         |
| 2.1 Describe user creation options for Cisco Unified<br>Communications Manager and Cisco Unified Communications<br>Manager Express                                              | Chapters 4, 5, 9                        |
| 2.2 Create or modify user accounts for Cisco Unified<br>Communications Manager                                                                                                  | Chapter 9                               |
| 2.3 Create or modify user accounts for Cisco Unified<br>Communications Manager Express using the GUI                                                                            | Chapter 5                               |
| 2.4 Create or modify endpoints for Cisco Unified Communications<br>Manager                                                                                                    | Chapter 9                               |
| 2.5 Create or modify endpoints for Cisco Unified Communications<br>Manager Express using the GUI                                                                                | Chapter 5                               |
| 2.6 Describe how calling privileges function and how calling privileges impact system features                                                                                  | Chapters 6 and 10                       |
| 2.7 Create or modify directory numbers                                                                                                    | Chapter 9                               |
| 2.8 Enable user features and related calling privileges for extension mobility, call coverage, intercom, native presence, and unified mobility remote destination configuration | Chapters 11 and 12                      |
| 2.9 Enable end users for Cisco Unified IM and Presence                                                                                                    | Chapter 14                              |
| 2.10 Verify user features are operational                                                                                                    | Chapters 11 and 12                      |
| 3.0 Configure Voice Messaging and Presence                                                                                                    |                                         |
| 3.1 Describe user creation options for voice messaging                                                                                                    | Chapter 13                              |
| 3.2 Create or modify user accounts for Cisco Unity Connection                                                                                                    | Chapter 13                              |
| 3.3 Describe Cisco Unified IM and Presence                                                                                                    | Chapter 14                              |
| 3.4 Configure Cisco Unified IM and Presence                                                                                                    | Chapter 14                              |
| 4.0 Maintain Cisco Unified Communications System                                                                                                    |                                         |
| 4.1 Generate CDR and CMR reports                                                                                                    | Chapter 16                              |
| 4.2 Generate capacity reports                                                                                                    | Chapter 16                              |
| 4.3 Generate usage reports                                                                                                    | Chapter 16                              |

| 4.4 Generate RTMT reports to monitor system activities                     | Chapter 16        |  |
|----------------------------------------------------------------------------|-------------------|--|
| 4.5 Monitor voicemail usage                                                | Chapter 17        |  |
| 4.6 Remove unassigned directory numbers                                    | Chapter 10        |  |
| 4.7 Perform manual system backup                                           | Chapter 16        |  |
| 5.0 Provide End User Support                                               |                   |  |
| 5.1 Verify PSTN connectivity                                               | Chapters 6 and 10 |  |
| 5.2 Define fault domains using information gathered from end user          | Chapter 16        |  |
| 5.3 Troubleshoot endpoint issues                                           | Chapter 16        |  |
| 5.4 Identify voicemail issues and resolve issues related to user mailboxes | Chapter 17        |  |
| 5.5 Describe causes and symptoms of call quality issues                    | Chapters 3 and 16 |  |
| 5.6 Reset single devices                                                   | Chapters 5 and 9  |  |
| 5.7 Describe how to use phone applications                                 | Chapter 11        |  |
|                                                                            |                   |  |

## **CCNA Collaboration CICD 210-060 Official Certification Guide**

The objective of this book is to help you pass the CCNA Collaboration CICD exam (210-060). While you are learning about topics that can help you pass the CICD exam, you will also become more knowledgeable about how to do your job. Although this book and the accompanying CD have many exam preparation tasks and sample test questions, the method in which they are used is not to simply make you memorize as many questions and answers as you possibly can.

The methodology of this book helps you discover the exam topics about which you need more review, fully understand and remember exam topic details, and prove to yourself that you have retained your knowledge of those topics. So, this book helps you pass not by memorization, but by helping you truly learn and understand the topics. The CICD exam is just one of the foundation topics in the CCNA Collaboration certification, and the knowledge contained within is vitally important to consider yourself a truly skilled Cisco Collaboration engineer or specialist.

The strategy you use to prepare for the CICD exam might differ slightly from strategies used by other readers, mainly based on the skills, knowledge, and experience you already have obtained. For instance, if you have attended the CICD course, you might take a different approach than someone who learned switching through on-the-job training. Regardless of the strategy you use or the background you have, this book is designed to help you get to the point where you can pass the exam with the least amount of time required.

#### Book Features and Exam Preparation Methods

This book uses several key methodologies to help you discover the exam topics on which you need more review, to help you fully understand and remember those details, and to help you prove to yourself that you have retained your knowledge of those topics.

The book includes many features that provide different ways to study to be ready for the exam. If you understand a topic when you read it but do not study it any further, you will probably not be ready to pass the exam with confidence. The features included in this book give you tools that help you determine what you know, review what you know, better learn what you don't know, and be well prepared for the exam. These tools include the following:

- "Do I Know This Already?" Quizzes: Each chapter begins with a quiz that helps you determine the amount of time you need to spend studying that chapter.
- Foundation Topics: These are the core sections of each chapter. They explain the protocols, concepts, and configuration for the topics in that chapter.
- Exam Preparation Tasks: The "Exam Preparation Tasks" section lists a series of study activities that should be done after reading the "Foundation Topics" section. Each chapter includes the activities that make the most sense for studying the topics in that chapter. The activities include the following:
  - Key Topics Review: The Key Topic icon is shown next to the most important items in the "Foundation Topics" section of the chapter. The Key Topics Review activity lists the key topics from the chapter and page number. Although the contents of the entire chapter could be on the exam, you should definitely know the information listed in each key topic. Review these topics carefully.
  - Memory Tables: To help you exercise your memory and memorize some lists of facts, many of the more important lists and tables from the chapter are included in a document on the CD. This document lists only partial information, allowing you to complete the table or list. CD-only Appendix D holds the incomplete tables, and Appendix E includes the completed tables from which you can check your work.
  - Definition of Key Terms: Although Cisco exams might be unlikely to ask a question such as "Define this term," the CICD exam requires that you learn and know a lot of networking terminology. This section lists some of the most important terms from the chapter, asking you to write a short definition and compare your answer to the Glossary at the end of the book.
- **CD-based practice exam:** The companion CD contains an exam engine, including a bank of multiple-choice questions. You can use the practice exams to get a feel for the actual exam content and to gauge your knowledge of switching topics.

#### How This Book Is Organized

Although this book could be read cover-to-cover, it is designed to be flexible and allow you to easily move between chapters and sections of chapters to cover just the material that you need more work with. If you do intend to read all the chapters, the order in the book is an excellent sequence to use.

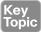

The core chapters, Chapters 1 through 17, cover the following topics:

- Chapter 1, "Traditional Voice Versus Unified Voice." This chapter discusses what would be known as the traditional telephony world. It begins where the telephone system originally started: analog connectivity. It then moves into the realm of digital connections and considerations and concludes the traditional voice discussion with the primary pieces that you need to know from the public switched telephone network (PSTN). Chapter 1 then moves into the unified voice realm, discussing the benefits of Voice over IP (VoIP), the process of coding and decoding audio, digital signal processors (DSPs), and the core VoIP protocols.
- Chapter 2, "Understanding the Components of Cisco Unified Communications." This chapter primarily focuses on the components of a Cisco VoIP network. By breaking down the voice infrastructure into four distinct areas, each component can be categorized and described. These components include endpoints, call processing agents, applications, and network infrastructure devices.
- Chapter 3, "Understanding Cisco IP Phones." This chapter discusses the preparation and base configuration of the LAN infrastructure to support VoIP devices. This preparation includes support for Power over Ethernet (PoE), voice VLANs, a properly configured DHCP scope for VoIP devices, and the Network Time Protocol (NTP).
- Chapter 4, "Getting Familiar with CME Administration." This chapter familiarizes you with Cisco Unified Communication Manager Express (CME) administration by unpacking the two primary administrative interfaces of CME: the command line and the Cisco Configuration Professional (CCP) graphical user interface (GUI).
- Chapter 5, "Managing Endpoints and End Users in CME." This chapter focuses on the process to create and assign directory numbers (DNs) and user accounts to Cisco IP Phones. The chapter walks through these configurations in both the command-line and CCP interfaces.
- Chapter 6, "Understanding the CME Dial Plan." Now that the internal VoIP network is operational through the CME configuration, this chapter examines connections to the outside world through the PSTN or over an IP network. Concepts covered in this chapter include the configuration of physical voice port characteristics, dial peers, digit manipulation, class of restriction (COR), and quality of service (QoS).
- Chapter 7, "Enabling Telephony Features with CME." This chapter examines feature after feature supported by the CME router. By the time you finish this chapter, you will understand how to configure features such as intercom, paging, call park and pickup, and many others.
- Chapter 8, "Administrator and End-User Interfaces." This chapter introduces the administration interfaces for CUCM, CUC, and CUP. From the administrative GUI for each application to the common Unified Serviceability interface, disaster recovery, and command-line interface (CLI), the fundamentals of navigation and configuration are laid out in a clear and logical sequence.
- Chapter 9, "Managing Endpoints and End Users in CUCM." The configuration and management of users and phones is covered in this chapter, including integration with Lightweight Directory Access Protocol (LDAP).

- Chapter 10, "Understanding CUCM Dial Plan Elements and Interactions." The guts of the call-routing system in CUCM are explained with simplicity and clarity. Call flows in different deployments and under different conditions of use and failure (including Call Admission Control [CAC] and Automated Alternate Routing [AAR]) are demonstrated and compared, and the great mystery of partitions and calling search spaces (CSS) is revealed for the simple truth it really is.
- Chapter 11, "Enabling Telephony and Mobility Features with CUCM." A sample of the many features available in CUCM, including extension mobility and call coverage, is provided.
- Chapter 12, "Enabling Mobility Features in CUCM." A step-by-step guide to enabling some of the most popular and powerful features in CUCM: Mobile Connect and Mobile Voice Access.
- Chapter 13, "Voice Messaging Integration with Cisco Unity Connection." The power, stability, and wealth of features available in CUC are examined, followed by a look at the configuration of user accounts and their mail boxes.
- Chapter 14, "Enabling CM IM and Presence Support." The capabilities, features, and basic configuration of the CUP server and clients are covered, giving an introduction to one of the most powerful additions to the Unified Communications capabilities of any business.
- Chapter 15, "Common CME Management and Troubleshooting Issues." This chapter takes the CME concepts you learned and builds them into troubleshooting scenarios. The chapter begins by discussing a general troubleshooting process you can employ for any technical troubleshooting situation, then walks through many common CME troubleshooting situations dealing with IP phone registration. The chapter concludes by discussing dial plan and QoS troubleshooting methods.
- Chapter 16, "CUCM Monitoring, Maintenance, and Troubleshooting." This chapter reviews the tools available to administrators to assist in the care and feeding of their CUCM servers. From the myriad of built-in reporting tools to the power of the Real-Time Monitoring Tool (RTMT), the administrator is introduced to his arsenal of tools to monitor the health and performance of the system.
- Chapter 17, "Monitoring Cisco Unity Connection." The wealth of built-in reporting and monitoring tools for CUC are reviewed in this chapter.

In addition to the 17 main chapters, this book includes tools to help you verify that you are prepared to take the exam. Chapter 18, "Final Preparation," includes guidelines that you can follow in the final days before the exam. Also, the CD-ROM includes quiz questions and memory tables that you can work through to verify your knowledge of the subject matter.

In addition, you can find the following appendixes on the CD that is included with this book:

• Appendix D, "Memory Tables": This appendix holds the key tables and lists from each chapter with some of the content removed. You can print this appendix, and as a memory exercise, complete the tables and lists. The goal is to help you memorize facts that can be useful on the exams.

- Appendix E, "Memory Table Answer Key": This appendix contains the answer key for the exercises in Appendix D.
- Appendix F, "Study Planner": This is a spreadsheet with major study milestones, where you can track your progress through your study

## **For More Information**

If you have any comments about the book, you can submit those via http://www.ciscopress.com. Just go to the website, select Contact Us, and type in your message.

Cisco might make changes that affect the CICD exam from time to time. You should always check http://www.cisco.com/web/learning/certifications/associate/index.html for the latest details.

This page intentionally left blank

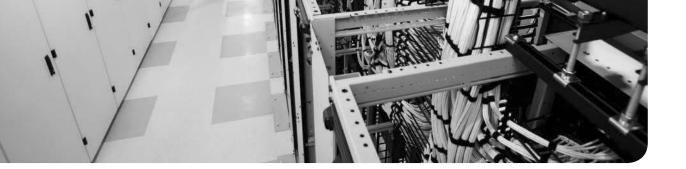

#### This chapter covers the following topics:

- Implementing IP Phones in CUCM: This section reviews the required network services and systems configurations to support IP phones; details the startup and registration processes; and reviews manual, automatic, and bulk administration tasks for adding phones.
- Describe End Users in CUCM: This section describes the characteristics of end-user configuration in CUCM.
- Implementing End Users in CUCM: This section reviews the methods by which end users may be added to CUCM, including manual addition, bulk administration, and LDAP synchronization and authentication.

## **CHAPTER 9**

# Managing Endpoints and End Users in CUCM

IP phones and end users are important parts of a Unified Communications deployment; after all, without phones or people to use them, what is the point of having the system? This chapter reviews the configuration of endpoints and users in Cisco Unified Communications Manager (CUCM), including setting up basic network services, registering phones, configuration, and bulk administration.

## "Do I Know This Already?" Quiz

The "Do I Know This Already?" quiz allows you to assess whether you should read this entire chapter or simply jump to the "Exam Preparation Tasks" section for review. If you are in doubt, read the entire chapter. Table 9-1 outlines the major headings in this chapter and the corresponding "Do I Know This Already?" quiz questions. You can find the answers in Appendix A, "Answers Appendix."

|                           | Table 9-1   | Do Tknow This Alleady? Foundation Topics Section-to-Question Mapping |  |     |  |
|---------------------------|-------------|----------------------------------------------------------------------|--|-----|--|
| Foundation Topics Section |             | Questions Covered in This Section                                    |  |     |  |
|                           | Implementir | ng IP Phones in CUCM                                                 |  | 1-6 |  |
|                           | Describe Er | d Users in CUCM                                                      |  | 7   |  |

8 - 10

Table 9-1 "Do I Know This Already?" Foundation Topics Section-to-Question Mapping

- **1.** Which of the following protocols is critical for IP phone operation?
  - a. DNS
  - **b.** DHCP

Implementing End Users in CUCM

- c. NTP
- d. TFTP
- **2.** What file does an IP phone first request from TFTP during its startup and registration process?
  - a. SEP<mac\_address>.cnf.xml
  - **b.** None. The phone receives all information via SCCP signaling.
  - c. SEP<mac\_address>.xml
  - d. XMLDefault.cnf.xml

- **3.** Which of the following statements is true?
  - **a.** SCCP phone configuration files contain all settings, including date/time and soft-key assignments.
  - **b.** SIP phone configuration files are larger than SCCP phone configuration files.
  - **c.** SCCP phone configuration files are exactly the same as SIP phone configuration files.
  - **d.** SIP phone configuration files are much smaller than SCCP configurations files because of the limited feature set of SIP phones.
- 4. Which of the following is true of DHCP in CUCM?
  - **a.** The DHCP server capability is no longer available as of CUCM v8.x.
  - **b.** The DHCP service is a basic capability intended for supporting up to 1000 IP phones.
  - **c.** DHCP is mandatory for IP phones.
  - d. CUCM supports a proprietary IP address assignment protocol called LLDP.
- 5. Which of the following is not a device pool setting?
  - a. Cisco Unified Communications Manager Group
  - b. Local Route Group
  - c. Region
  - **d.** Common Phone Profile
- **6.** Bob asks you to provide a third DN button and a BLF speed dial for the Auto Parts desk's 12 7965 IP phones. Which of the following is the best choice?
  - **a.** Modify the standard user softkey template.
  - **b.** Copy the standard user softkey template, name it PartsDesk, and add the requested features.
  - **c.** Copy the standard 7965 SCCP Phone Button template, name it PartsDesk, and add the requested features.
  - **d.** It is not possible to add a third DN and a BLF speed dial to a 7965 IP phone.
- **7.** Pete recently learned that he can add his own speed dials, subscribe to phone services, and do other useful things via his Self-Care Portal web page. He comes to you complaining that he cannot do any of these things. Why can't Pete modify his own phone?
  - **a.** The Active Directory GPO is limiting Pete's permissions.
  - **b.** Pete's account needs to be associated with his phone in the Device Associations settings in his User Configuration page.
  - c. Additional licensing is required to support User Web Page functionality.
  - **d.** Pete must be part of the CCM super users group to make these changes.

- **8.** Angie changes her Windows domain login password but notices that her password for her Self-Care Portal in CUCM has not changed. Which of the following is true?
  - **a.** LDAP synchronization has not been configured.
  - **b.** Cisco Unified Services for Windows domains has not been configured.
  - **c.** Angie must wait 24 hours for the password to synchronize.
  - d. LDAP authentication has not been configured.
- 9. Which of the following is not true of LDAP synchronization in CUCM v10.x?
  - **a.** Application user accounts must be configured in LDAP before they can be replicated to CUCM.
  - **b.** End-user accounts that exist in CUCM and which do not exist in LDAP are maintained as local accounts in CUCM.
  - **c.** LDAP checks the user accounts in CUCM and syncs those that also exist in LDAP.
  - **d.** End-user accounts that exist in LDAP are synced to CUCM unless the LDAP sn attribute is blank.
- **10.** Which is true of LDAP synchronization agreements?
  - **a.** The User Search Base defines the point in the tree where CUCM begins searching. CUCM can search all branches below that point.
  - **b.** The User Search Base defines the point in the tree where CUCM begins searching. CUCM can search all branches above and below that point.
  - **c.** The User Search Base must specify the root of the domain; LDAP Custom Filters must be used to limit the search returns.
  - d. All synchronization agreements must run on a regular scheduled basis.
  - e. Only one synchronization agreement can be made with a single LDAP system.

### **Foundation Topics**

## **Implementing IP Phones in CUCM**

The implementation of IP phones is remarkably simple, considering the myriad of services, protocols, and processes going on in the background to make the system work well. This section reviews these "hidden" processes and details some of the administrative tasks required to easily and reliably run IP phones in CUCM.

#### **Special Functions and Services Used by IP Phones**

A variety of standards-based and proprietary protocols and services support IP phones in CUCM. In no particular order, they include the following:

- Network Time Protocol (NTP)
- Cisco Discovery Protocol (CDP)
- Dynamic Host Configuration Protocol (DHCP)
- Power over Ethernet (PoE)
- Trivial File Transfer Protocol (TFTP)
- Domain Name System (DNS)

The next section describes each of these services, how IP phones use them, and how to configure them in CUCM (or other systems as appropriate).

#### NTP

NTP is an IP standard that provides network-based time synchronization. There are many good reasons to use NTP beyond the convenience and consistency of having the same time on all devices. Call detail records (CDRs) and call management records (CMRs) are time stamped, as are log files. Comparing sequential events across multiple platforms is much simpler and easier to understand if the relative time is exactly the same on all those devices. Some functions and features can also be time (calendar) based, so time synchronization is important for those functions to operate properly.

In a typical NTP implementation, a corporate router synchronizes its clock with an Internet time server (such as an atomic clock or a GPS clock). Other devices in the corporate network then sync to the router.

The CUCM Publisher is one such device; during installation, CUCM asks for the IP address of an NTP server. (Alternatively, it can use its internal clock, which is not recommended because of its inaccuracy compared to NTP.) The Subscriber servers then sync their clocks to the Publisher, and the IP phones get their time from their subscribers via Skinny Client Control Protocol (SCCP) messages. Session Initiation Protocol (SIP) phones need an NTP reference (detailed later), but in the absence of one, they can get the time from the time stamp in the SIP OK response from the Subscriber server.

#### CDP

CDP is a Cisco proprietary Layer 2 protocol that provides network mapping information to directly connected Cisco devices. (You learned about CDP in your CCNA studies, so we do not detail it here.) Cisco IP phones generate CDP messages and use CDP to learn the voice VLAN ID from the Cisco switch to which they are connected. The IP phone then tags the voice frames it is transmitting with that VLAN ID in the 802.1Q/P frame header.

#### DHCP

DHCP is a widely used IP standard that can provide the following information to IP phones:

- IP address
- Subnet mask
- Default gateway
- DNS servers
- TFTP servers

Although it is possible to statically configure IP phones with all that information, it would be time-consuming and error-prone. DHCP is faster, easier, more scalable, and a widely accepted practice. DHCP can be provided by an existing DHCP server (because most deployments already have one), a local router, or even by CUCM itself (although this is not generally recommended for large deployments). Later sections review the configuration of DHCP services in CUCM and router IOS.

#### PoE

PoE is a standards-based feature that delivers DC power supply over Ethernet cabling. IP phones can use this feature, and doing so means less cabling to clutter the desk, no power supplies to buy for the phones, and potential cost savings. PoE is generally assumed to be provided by the switch that the phones connect to, but it may also be provided by a powered patch panel or inline power injector.

#### TFTP

TFTP is a critical service for IP phones. The phones use TFTP to download their config files, firmware, and other data. Without TFTP, the phones simply do not function properly. When you make a configuration change to a device, CUCM creates or modifies a config file for the device and uploads it to the TFTP servers. TFTP services must therefore be provided by one (or more in large deployments) of the CUCM servers in the cluster; a generic TFTP server will not have the integrated capability that a CUCM TFTP server does and will not correctly fulfill the role.

#### DNS

DNS provides hostname-to-IP address resolution. DNS services are not critical to IP phones. (In fact, in most deployments, it is recommended to eliminate DNS reliance from the IP phones [see Chapter 10, "Understanding CUCM Dial Plan Elements and Interactions"].) But in some circumstances, it is desirable. A DNS server must be external to the CUCM cluster; DNS is not a service that CUCM can offer.

#### **IP Phone Registration Process**

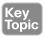

The steps that each phone goes through as it registers and becomes operational are more complex than you might think. The following section reviews these steps:

- Step 1. The phone obtains power (PoE or AC adapter).
- **Step 2.** The phone loads its locally stored firmware image.
- **Step 3.** The phone learns the voice VLAN ID via CDP from the switch.
- **Step 4.** The phone uses DHCP to learn its IP address, subnet mask, default gateway, and TFTP server address. (Other items may be learned also.)
- **Step 5.** The phone contacts the TFTP server and requests its configuration file. (Each phone has a customized configuration file named SEP<mac\_address>.cnf.xml created by CUCM and uploaded to TFTP when the administrator creates or modifies the phone.)
- **Step 6.** The phone registers with the primary CUCM server listed in its configuration file. CUCM then sends the softkey template to the phone using SCCP messages.

Note What is in that SEP<mac address.cnf.xml file?

The file contains a list of CUCM server, in order, that the phone should register with. It lists the TCP ports it should use for SCCP communication. It also lists the firmware version for each device model and the service URLs that each device should be using.

The CUCM server sends other configurations, such as DNs, softkeys, and speed dials, via SCCP messages in the last phase of the registration process. The configuration files for SIP phones are generally larger than the equivalent files for SCCP phones. This is because SIP phones have no equivalent mechanism for configuring items that are set by SCCP messages on SCCP phones; these items must be included in the configuration file downloaded from TFTP.

#### **SIP Phone Registration Process**

SIP phones use a different set of steps to achieve the same goal. Steps 1 to 4 are the same as SCCP phones. The following are the rest of the steps:

- **Step 1.** The phone contacts the TFTP server and requests the Certificate Trust List file (only if the cluster is secured).
- **Step 2.** The phone contacts the TFTP server and requests its SEP<mac\_address>.cnf. xml configuration file.
- Step 3. The phone downloads the SIP Dial Rules (if any) configured for that phone.
- **Step 4.** The phone registers with the primary CUCM server listed in its configuration file.
- **Step 5.** The phone downloads the appropriate localization files from TFTP.
- **Step 6.** The phone downloads softkey configurations from TFTP.
- Step 7. The phone downloads custom ringtones (if any) from TFTP.

#### **Preparing CUCM to Support Phones**

Before we add phones, a certain amount of work should be done on the CUCM servers. Doing this setup work makes adding phones easier, more consistent, and more scalable, assuming that we follow our design plan.

The tasks we review in this section are as follows:

- Configure and Verify Network Services: Set up NTP, DHCP, and TFTP.
- Configure Enterprise Parameters: Modify and verify cluster-wide default settings.
- Configure Service Parameters: Tune application settings and behavior.

#### **Service Activation**

Many required services are deactivated by default on CUCM. Using the Unified Serviceability admin page, you must activate the one you need. For our purposes, we activate the Cisco CallManager, Cisco TFTP, and Cisco DHCP Monitor services. Figure 9-1 shows the Unified Serviceability Service Activation page with those services activated.

|       |                                               | O Unified Serviceability<br>co Unified Communications Solutions | Navigation Cisco Unified Serviceability V Go<br>ccmadmin About Logout |  |  |  |
|-------|-----------------------------------------------|-----------------------------------------------------------------|-----------------------------------------------------------------------|--|--|--|
| Alarm | ▼ Irace ▼ T                                   | iools → ≦nmp → GallHome → Help →                                |                                                                       |  |  |  |
| Servi | ce Activation                                 |                                                                 | Related Links Control Center - Feature Services 🗸 Go                  |  |  |  |
|       | Save 🧬 S                                      | et to Default 🔇 Refresh                                         |                                                                       |  |  |  |
| Stal  |                                               |                                                                 |                                                                       |  |  |  |
| Serve | e <b>ct Server</b><br>er*<br>'heck All Servic | 10.1.1.1CUCM Voice/Video                                        |                                                                       |  |  |  |
| CM S  | iervices                                      |                                                                 |                                                                       |  |  |  |
|       | Service Na                                    | me                                                              | Activation Status                                                     |  |  |  |
| -     | Cisco CallM                                   | anager                                                          | Activated                                                             |  |  |  |
| •     | Cisco Unifie                                  | d Mobile Voice Access Service                                   | Activated                                                             |  |  |  |
| 4     | Cisco IP Vo                                   | ice Media Streaming App                                         | Activated                                                             |  |  |  |
| ~     | Cisco CTIMa                                   |                                                                 | Activated                                                             |  |  |  |
| •     |                                               | islon Mobility                                                  | Activated                                                             |  |  |  |
| 4     |                                               | ided Functions                                                  | Activated                                                             |  |  |  |
|       |                                               | Monitor Service                                                 | Deactivated                                                           |  |  |  |
|       |                                               | duster Lookup Service                                           | Deactivated                                                           |  |  |  |
|       |                                               | ion Bandwidth Manager                                           | Deactivated                                                           |  |  |  |
|       |                                               | tory Number Alias Sync                                          | Deactivated                                                           |  |  |  |
|       |                                               | tory Number Alias Lookup                                        | Deactivated                                                           |  |  |  |
| -     |                                               | d Number Analyzer Server                                        | Activated                                                             |  |  |  |
|       | Cisco Dialeo                                  | d Number Analyzer                                               | Activated                                                             |  |  |  |
| ~     | Cisco Tftp                                    |                                                                 | Activated                                                             |  |  |  |

Figure 9-1 Activating Required Services

#### **DHCP Server Configuration**

CUCM includes a basic DHCP server capability. It is intended to support only IP phones, and not very many of them: only up to 1000 phones. (This is the maximum recommended due to heavy CPU load.) There is no native capability for DHCP server redundancy and only one DHCP server is supported per cluster. Multiple subnets (scopes) can be configured on the server.

If you decide that you want to use CUCM for DHCP, setting up the DHCP service is straightforward. We already activated the DHCP Monitor Service, so now we follow these basic steps:

- **Step 1.** Navigate to System > DHCP > DHCP Server.
- Step 2. Click Add New.
- Step 3. Select the server running the DHCP Monitor Service from the pull-down.
- **Step 4.** Configure the desired settings.

The settings that can be configured on the Server page include the following (among others):

- Primary DNS Server IPv4 Address
- Primary TFTP Server IPv4 Address
- IP Address Lease Time

Any settings you configure on the server page are inherited by the subnet configuration (shown next); however, any setting you change on the subnet page overrides the Server setting. Figure 9-2 shows the DHCP Server Configuration page.

| cisco Unified CM Admi                          |                                       |                                     | Navigation Cisco Unified CM Administration    |
|------------------------------------------------|---------------------------------------|-------------------------------------|-----------------------------------------------|
| For cisco oninea communication                 |                                       |                                     | ccmadmin   Search Documentation   About   Log |
| System   Call Routing   Media Resources   Adva | inced Features   Device   Application | <ul> <li>User Management</li> </ul> | Bulk Administration      Help                 |
| DHCP Server Configuration                      |                                       |                                     | Related Links: Back To Find/List 🗸            |
| Save                                           |                                       |                                     |                                               |
| - Status                                       |                                       |                                     |                                               |
| (i) Status: Ready                              |                                       |                                     |                                               |
| – DHCP Server Information –                    |                                       |                                     |                                               |
| Host Server*                                   | 10.1.1.1                              | ~                                   |                                               |
| Primary DNS IPv4 Address                       |                                       |                                     |                                               |
| Secondary DNS IPv4 Address                     | [                                     |                                     |                                               |
| Primary TFTP Server IPv4 Address(Option 150)   | 10.1.1.1                              |                                     |                                               |
| Secondary TFTP Server IPv4 Address(Option 150) | 10.1.1.2                              | ×                                   |                                               |
| Bootstrap Server IPv4 Address                  |                                       |                                     |                                               |
| Domain Name                                    | voicelab.local                        | 1                                   |                                               |
| TFTP Server Name(Option 66)                    |                                       |                                     |                                               |
| ARP Cache Timeout(sec)*                        | 0                                     |                                     |                                               |
| IP Address Lease Time(sec)*                    | 0                                     |                                     |                                               |
| Renewal(T1) Time(sec)*                         | 0                                     |                                     |                                               |
| Rebinding(T2) Time(sec)*                       | 0                                     |                                     |                                               |
| Save                                           |                                       |                                     |                                               |
| 2000                                           |                                       |                                     |                                               |
| (i) *- indicates required item.                |                                       |                                     |                                               |
| -                                              |                                       |                                     |                                               |

#### Figure 9-2 DHCP Server Configuration

Configuring DHCP subnets requires some understanding of IP subnetting and assumes that you have an IP addressing plan in place. Because these topics are covered in the CCNA prerequisite, we assume you have a grasp of these fundamentals. To configure DHCP subnets, navigate to **System > DHCP > DHCP Subnet**. Click **Add New** to create subnets; you can create multiple subnets as needed for your environment design. On the Subnet Configuration page, select the server from the DHCP Server drop-down list. You can then configure the following (some other settings are not listed):

- Subnet address
- Primary range start IP

- Primary range end IP
- Primary router IP address (default gateway)
- Subnet mask
- Primary DNS server IP address
- TFTP server IP address

Remember that settings in the subnet configuration override the same settings in the server configuration. Figure 9-3 shows the DHCP Subnet Configuration page.

| Cisco Unified CM Admi                          |                                        |                                    | Go Gout    |
|------------------------------------------------|----------------------------------------|------------------------------------|------------|
| System - Call Routing - Media Resources - Adva | nced Features • Device • Application • |                                    | H- Andread |
| DHCP Subnet Configuration                      |                                        | Related Links: Back To Find/List 🛩 | Go         |
| Save                                           |                                        |                                    |            |
| – DHCP Subnet Information –                    |                                        |                                    | _          |
| DHCP Server*                                   | 10.1.1.1                               | ~                                  | ^          |
| Subnet IPv4 Address*                           | 10.1.1.0                               |                                    |            |
| Primary Start IPv4 Address*                    | 10.1.1.50                              |                                    |            |
| Primary End IPv4 Address*                      |                                        |                                    |            |
|                                                | 10.1.1.150                             |                                    |            |
| Secondary Start IPv4 Address                   |                                        |                                    |            |
| Secondary End IPv4 Address                     |                                        |                                    |            |
| Primary Router IPv4 Address                    | 10.1.1.253                             |                                    |            |
| Secondary Router IPv4 Address                  | [                                      |                                    |            |
| IPv4 Subnet Mask*                              | 255.255.255.0                          |                                    |            |
| Domain Name                                    | voicelab.local                         |                                    |            |
| Primary DNS IPv4 Address                       | [                                      |                                    |            |
| Secondary DNS IPv4 Address                     | L                                      |                                    |            |
| TFTP Server Name(Option 66)                    | [                                      |                                    |            |
| Primary TFTP Server IPv4 Address(Option 150)   | 10.1.1.1                               |                                    |            |
| Secondary TFTP Server IPv4 Address(Option 150) | [                                      |                                    |            |
| Bootstrap Server IPv4 Address                  |                                        |                                    |            |
| ARP Cache Timeout(sec)*                        | 180                                    |                                    |            |
| IP Address Lease Time(sec)*                    | 4760                                   |                                    |            |
| Renewal(T1) Time(sec)*                         | 2230                                   |                                    |            |
| Rebinding(T2) Time(sec)*                       | 2230                                   | ×                                  | ~          |
|                                                | ee.m                                   | 0                                  |            |

Figure 9-3 DHCP Subnet Configuration

#### **Configuring DHCP in Router IOS**

Cisco routers support basic DHCP server functionality, and this capability is commonly used in small office environments where a dedicated DHCP server is not needed or available. Example 9-1 shows a typical DHCP configuration, with commands annotated for reference:

**Example 9-1** DHCP Configuration

```
service dhcp
! Enables the DHCP service
!
ip dhcp excluded-address 10.1.1.1 10.1.1.10
! Specifies a start / end range of addresses that DHCP will NOT assign
ip dhcp pool name IP_PHONES
! Creates a pool of addresses (case-sensitive name) and enters DHCP configuration mode
!
network 10.1.1.0 255.255.255.0
! Defines the subnet address for the pool
```

#### 240 CCNA Collaboration CICD 210-060 Official Cert Guide

```
default-router address 10.1.1.1
! Defines the default gateway
dns-server address 192.168.1.10 192.168.1.11
! Identifies the DNS server IP address(es) - up to 8 IPs
!
option 150 ip 192.168.1.2
! Identifies the TFTP server IP. Multiple IPs may be included, separated by spaces.
```

Multiple DHCP pools can be created, so DHCP services can be provided for PCs in a small office by the same router. For some third-party SIP phones, it may be necessary to specify Option 66 (the TFTP server DNS name).

#### **IP Phone Configuration Requirements in CUCM**

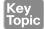

CUCM has several configuration elements for IP phones. We briefly look at the following basic required elements:

- Device pool
- Cisco Unified CM group
- Region
- Location
- Date/time group
- Phone NTP reference
- Device defaults
- Softkey template
- Phone button template
- SIP profile
- Phone security profile
- Common phone profile

#### **Device Pool**

Device pools provide a set of common configurations to a group of devices; think of a device pool as a template to apply several different settings all at once, quickly and accurately. You can create as many device pools as you need, typically one per location, but they can also be applied per function. (For example, all the phones in the call center may use a different device pool from the rest of the phones in the administration offices, although they are all at the same location.) There are several settings within the device pool; some of the ones relevant to us are as follows:

• Cisco Unified CM group: A CM group defines a top-down ordered list of redundant call-processing servers to which the phones can register. The list can include a maximum of three servers (plus an optional Survivable Remote Site Telephony [SRST] reference). The first server in the list is the primary subscriber, the second is the backup, and the third is the tertiary. In normal operation, phones send primary registration messages to

the primary, backup registration messages to the backup, and nothing to the tertiary. If the primary server fails or otherwise becomes unavailable, the phone sends a primary registration message to the backup server (and registers with it) and begins sending backup registration messages to the tertiary.

The number of CM groups created depends on the number of subscribers in the cluster; the goal is to provide server redundancy to the phones while distributing phone registrations evenly as planned in the system design. A server may be listed in more than one CM group to provide an overlapping depth of coverage, as long as its performance capacity will not be exceeded in any foreseeable failure circumstance. This is simply another requirement of a good design.

Region: A region is a virtual assignment that allows the system designer to control the bit rate for calls. For example, if we define two regions, called Vancouver\_HQ\_REG and Ottawa\_BR\_REG, we can set the bit rate for calls within the Vancouver region to 256 kbps, within the Ottawa region to 64 kbps, and between the two regions to 16 kbps.

We are in effect selecting (or at least influencing) the codec to be used for these calls; the codec in turn generates a known bit rate, which in turn uses a predictable amount of bandwidth and provides a predictable voice quality. In general, it is assumed that WAN bandwidth is limited; selecting a lower bit rate reduces the amount of bandwidth per call at the expense of call quality.

- Location: As you just saw, we can select the appropriate bit rate for calls and, therefore, the bandwidth used by each call. Given that WAN bandwidth is assumed to be limited, we need to be able to limit the amount of bandwidth used by calls to a particular location. Location defines a maximum amount of bandwidth used by calls to a particular location; each call is tracked, and the bandwidth it uses is deducted from the total for that location. When the bandwidth remaining is not enough to support another call at a given bit rate, that call is dropped by default (but may be rerouted over the PSTN if AAR is correctly configured). This is one mechanism for Call Admission Control (CAC), which is described later in this book.
- Date/time group: As discussed earlier, it is recommended to use NTP for time synchronization of all devices. The problem is that NTP references Greenwich mean time, which makes the time displayed on devices "wrong" if they are not in the GMT time zone. Date/time groups allow us to offset the correct time learned via NTP to match the local time zone of the device. Date/Time Groups also allow us to display the time and date in the desired format, which can vary from place to place.
- Phone NTP reference: SIP phones need an NTP server address from which they can obtain the time using NTP. (This is not required for SCCP phones, which are configured to the correct time using SCCP signaling.) It is preferred that the NTP reference be local to the phones that need it.

It is common to have groups of phones with similar configurations. Using a device pool for each group simplifies and speeds up administrative tasks, while making them less errorprone in the bargain. Figure 9-4 shows part of a Device Pool Configuration page.

#### 242 CCNA Collaboration CICD 210-060 Official Cert Guide

| cisco Unifie                                              |                |                                           | Navigation Cisco Unified CM Administration 🗸 G                                              |
|-----------------------------------------------------------|----------------|-------------------------------------------|---------------------------------------------------------------------------------------------|
| System - Call Routing - Media                             | Resources - A  | Ivanced Features - Device - Application - | CCMAdmin Search Documentation About Logout<br>User Management + Buk Administration + Help + |
| Device Pool Configuration                                 |                |                                           | Related Links: Back To Find/List 🗸 Go                                                       |
| 💭 Save 🗶 Delete 🗋 Co                                      | opy 🐑 Reset    | Apply Config 🖧 Add New                    |                                                                                             |
| Status<br>Status: Ready                                   |                |                                           |                                                                                             |
| Device Pool Information     Device Pool: HQ_dp (12 me     | mbers**)       |                                           |                                                                                             |
| – Device Pool Settings –<br>Device Pool Name <sup>®</sup> |                | HQ_dp                                     |                                                                                             |
| Cisco Unified Communications                              | Manager Group* | HQ_cmg                                    | ×                                                                                           |
| Calling Search Space for Auto-                            | registration   | < None >                                  | ~                                                                                           |
| Adjunct CSS                                               |                | < None >                                  | ~                                                                                           |
| Reverted Call Focus Priority                              |                | Default                                   | ~                                                                                           |
| Intercompany Media Services I                             | Enrolled Group | < None >                                  | ~                                                                                           |
| – Roaming Sensitive Setting                               | s              |                                           |                                                                                             |
| Date/Time Group*                                          | HQ_dtg         | ~                                         |                                                                                             |
| Region*                                                   | HQ_reg         | ~                                         |                                                                                             |
| Media Resource Group List                                 | < None >       | ~                                         |                                                                                             |
| Location                                                  | < None >       | ~                                         |                                                                                             |
| Network Locale                                            | < None >       | ~                                         |                                                                                             |
| SRST Reference*                                           | Disable        | ~                                         |                                                                                             |
| Connection Monitor Duration**                             | *              |                                           |                                                                                             |
| Single Button Barge*                                      | Default        | ~                                         |                                                                                             |
| Join Across Lines*                                        | Default        | ~                                         |                                                                                             |
|                                                           |                |                                           |                                                                                             |

Figure 9-4 Device Pool

#### **Device Defaults**

The Device Defaults page lists all the supported endpoints (with separate entries for SCCP and SIP as necessary), and the firmware load, device pool, and phone button template each endpoint uses by default. This allows an administrator to set useful system-wide defaults for any newly registered device of each type.

#### Softkey Template and Phone Button Template

The softkey template controls what softkey button functions are available to the user; these are typically used for feature access (conference, transfer, park, Extension Mobility, and so on). Seven softkey templates are available by default, and you can create as many more as your design requires.

The Phone Button template defines the behavior of the buttons to the right of the phone screen (for most models). Eighty (or more) are defined by default because there are unique templates for each supported phone type—and for most phones, a separate template for SCCP and SIP. The default templates typically provide two lines and as many speed dials as there are remaining buttons on a particular phone model; you can add and customize the templates to assign each button one of many different functions.

#### Profiles

Profiles allow for a one-time configuration of repetitive tasks; several types of profiles exist, and you can create many versions of each type to be applied to phones as needed.

#### **Phone Security Profile**

A default phone security profile exists for each type of phone/protocol. These default profiles have security disabled; you can choose to configure the device as secured, set encrypted TFTP configuration files, and modify Certificate Authority Proxy settings.

#### **Common Phone Profile**

The common phone profile includes settings that control the behavior of the phone, including the following:

- DND settings
- Phone personalization capabilities
- VPN settings
- USB port behavior
- Video capabilities
- Power-save options

#### **Adding Phones in CUCM**

Phones can be added to CUCM in several ways:

- Manual configuration: The administrator creates a new phone, configuring all settings in real time on the Phone Configuration page.
- Auto-registration: The administrator configures CUCM to dynamically configure and add to the database any new IP phone that connects to the network.
- Bulk Administration Tool (BAT): Using templates configured for the purpose by the administrator in CUCM, the administrator creates CSV files that contain all the required information to create multiple phones in one operation.
- Auto Register Phone Tool (TAPS): An Interactive Voice Response (IVR) server enhances the auto-register and BAT functionality, providing an automated method of adding potentially thousands of phones at a time.
- Self-provisioning: Operating in a manner similar to TAPS, self-provisioning is a new capability for CUCM 10.x. The IVR and CTI capabilities are now integral to the CUCM application, and no external server is required; the required administrative steps are detailed later in this section.

The following sections provide more detail on each of these operations.

#### Manual Configuration of IP Phones

The basic steps for manually adding an IP phone are as follows:

- **Step 1.** Navigate to **Device > Phone**, and then click **Add New**.
- **Step 2.** Choose the IP phone model from the drop-down list.
- **Step 3.** Choose the device protocol (either SCCP or SIP; some phones will support only one protocol, and this step will be skipped).

- **Step 4.** Select, or enter, the required specific information for the phone. The five required settings that do not have default values (must be manually configured) include the following:
  - MAC Address: The MAC address is the unique identifier that links the IP phone hardware to the software configuration in CUCM. If you are building a phone for Bob, you must obtain the MAC address of the phone that will end up on Bob's desk; otherwise, Bob will not see the correct settings, DN, and so forth.
  - Device Pool: The device pool (as described earlier in this chapter) applies many common settings to the phone that are relevant to its physical location and desired behavior.
  - Phone Button Template: The Phone Button template (also detailed earlier in this chapter) defines what functions are assigned to the buttons on the phone (DNs, speed dials, services, and so on).
  - Owner User ID: Associates or assigns the phone to a user account for license calculation purposes. This setting should not be confused with the user configuration page setting for device association, which is used for features such as the Self-Care Portal and Extension Mobility.
  - Device Security Profile: Applies a set of security-related configurations, as described previously in this chapter.

#### Step 5. Click Save.

When the page reloads, a new pane labeled Association Information appears on the left, in which you can configure the phone buttons functions. The base functionality (line, speed dial, intercom, service, and so on) is defined by the Phone Button template specified previously; here is where you specify what the DN number on the lines will be, what service is accessed, or which Intercom DN is dialed. Figure 9-5 shows the Phone Configuration page, including the Association Information pane.

|        | Cisco Unified CM Adminis<br>For Cisco Unified Communications So                    |                                                                                              | Navigation Cisco Uni                      |              |              |  |
|--------|------------------------------------------------------------------------------------|----------------------------------------------------------------------------------------------|-------------------------------------------|--------------|--------------|--|
| System | n 👻 Call Routing 👻 Media Resources 👻 Advanced                                      | Features - Device - Application -                                                            | • User Management • Bulk Administration • | Help 👻       |              |  |
| Phone  | e Configuration                                                                    |                                                                                              | Related Links: Back To Find/List          |              | ~            |  |
|        | Save 💥 Delete 🗋 Copy 省 Reset 🖉 Aj                                                  | pply Config 🖧 Add New                                                                        |                                           |              |              |  |
| - Ass  | Modify Button Items                                                                | Phone Type<br>Product Type: Cisco 99<br>Device Protocol: SIP                                 | 71                                        |              |              |  |
| 2      | · ::::::::::::::::::::::::::::::::::::                                             | IPv4 Address: 10.1.1.63                                                                      |                                           | ger 10.1.1.2 |              |  |
| 4<br>5 | ශීනු Add a new SD<br>ශීනු Add a new SD                                             | Active Load ID: sip971.9-4-2-13<br>Inactive Load ID: sip971.9-4-1-9<br>Download Status: None |                                           |              |              |  |
| 6<br>7 | Ogg Add a new SD            Unassigned Associated Items           Ogg Add a new SD | Device Information     Device is Active     Device is trusted                                |                                           |              |              |  |
| 8      | All Calls                                                                          | MAC Address*                                                                                 | 3037A6174B92                              |              | 3            |  |
| 9      | Add a new BLF Directed Call Park                                                   | Description                                                                                  | Geddy Lee 9971                            |              | 1            |  |
| 10     | Call Park                                                                          | Device Pool*                                                                                 | HQ_dp                                     | ~            | View Details |  |
| 11     | Call Pickup                                                                        | Common Device                                                                                | < None >                                  | ~            | View Details |  |
| 12     | CallBack                                                                           | Configuration<br>Phone Button Template*                                                      | Standard 9971 SIP                         | ~            |              |  |
| 13     | Group Call Pickup                                                                  | Softkey Template                                                                             | < None >                                  | ž            |              |  |
| 14     | Hunt Group Logout                                                                  | Common Phone Profile*                                                                        | < None > Standard Common Phone Profile    | ž            |              |  |
| 15     | The Intercom [1] - Add a new Intercom                                              | Calling Search Space                                                                         |                                           |              | View Details |  |
| 16     | Malicious Call Identification                                                      | AAR Calling Search Space                                                                     | < None >                                  | ~            |              |  |
| 17     | Meet Me Conference                                                                 |                                                                                              | < None >                                  | ~            |              |  |
| 18     | Mobility                                                                           | Media Resource Group List                                                                    | < None >                                  | ~            |              |  |
| 19     | Other Pickup                                                                       | User Hold MOH Audio Source                                                                   | < None >                                  | ~            |              |  |
| 20     | Quality Reporting Tool                                                             | Network Hold MOH Audio                                                                       | Alamaa                                    | ~            |              |  |

Figure 9-5 The Phone Configuration Page

In the Association Information pane, continue the basic phone configuration steps, as follows:

- **Step 6.** Click Line [1] Add New DN. The Directory Number Information page opens, in which you must enter a directory number, and optionally set the partition and other optional configurations. The following points highlight a few of the settings found on the Directory Number Configuration page:
  - Route Partition: As discussed in Chapter 10, the partition is part of the calling privileges system or class of control.
  - Alerting Name: This is the name to display on the caller's phone when this phone is ringing. Some public switched telephone network (PSTN) connections might not support this functionality.

- Call Forward and Call Pickup Settings: This is where the administrator can determine how to forward a call if the DN is busy or does not answer, or for Call Forward All. The user can set Call Forward All at the phone itself using the CallFwdAll softkey or on their user web page; other call forward settings (such as Busy and No Answer) are available to the user only on the user's user web page and not on the phone.
- Display: The text entered in the Display field serves as an internal caller ID. When this DN calls another IP phone, the display text replaces the calling DN number. In other words, if Bob's DN is 5309 and the Display field is blank, when Bob calls Ethan, Ethan's phone shows that 5309 is calling. If the Display field on Bob's phone has Bob Loblaw as the entry, Ethan's phone displays the caller as Bob Loblaw.
- Line Text Label: This is the text that displays on the phone to describe the line; for example, if the second button on the phone is the shared DN for the Parts Desk, the line text label for line 2 might read "Parts Line."
- External Phone Number Mask: If this phone makes an off-net call (typically to the PSTN), this field can change the calling line ID (CLID) to present a full PSTN number instead of the internal DN.

#### Step 7. Click Save twice.

**Tip** The "Save twice" instruction is a recent one, and one that will trouble a lot of admins who are familiar with versions of CUCM prior to 9.x. Watch for the message at the top of the DN Configuration page when you click Save the first time: "Directory Number Configuration has refreshed due to a directory number change. Please click Save button to save the configuration." If you do not Save again, your changes are not preserved (but this should only happen if you change the DN).

- **Step 8.** In the Related Links drop-down, select **Configure Device** (*<Phone>*), and then click **Go**.
- Step 9. You are now back at the Phone Configuration page for the new phone. At this point, if you need to continue making config changes you can do so, or you can click Save again to commit the changes so far. The page prompts you to "Click on the Apply Config button to have the changes take effect." This happens because in order for the phone to adopt the changes, it has to reload with its new config. This requires either a restart or a reset, depending on what was changed.

**Note** There is a great deal of confusion about Restart, Reset, and Apply Config. The differences are explained in the following points:

A reset reboots both the firmware and the configuration of the phone. Some information such as firmware version, locale changes, SRST, or Communications Manager Group changes require a full reset so that the phone will pull a new file from the TFTP server. A reset can be triggered from the Administration web page, or from the phone itself by entering **Settings >** \*\*#\*\* (using the keypad).

- A restart unregisters the phone, and then the phone comes right back and registers again. Because Communications Manager reads the database for this device when it registers, it is a good way to refresh information that is not passed through the configuration file. Button changes, names, and forwarding would only require a restart. A restart is faster than a reset because the firmware is not rebooted as well.
- The confusion between Restart and Reset was such that in CUCM 8.x, a new function called Apply Config was introduced. This button intelligently triggers either a reset or a restart as appropriate, depending on what changes were made to the device. In all cases, the phone has to be registered for the reset or restart to be sent to the phone.

It is common, especially if advanced features such as Extension Mobility or Cisco Unified Personal Communicator are in use, to associate a user with a particular device (IP phone). It is required to associate the user with the device if you want users to be able to use the user web pages to customize their phones. The end user is associated with the device (IP phone), and the device is associated with one or more DNs. This allows the user not only to access the user web pages to configure this phone, but for other applications and processes to interact with the user through the phone system.

So, what happens if you delete an end user who is associated with a device that is associated with a DN? Nothing. Although the association exists and is important and useful, the three database entities of user, device, and DN are independent of each other. The device and the DN do not go away if the user is deleted, and the same result applies if the device or DN are deleted (although a phone without a DN, or a DN without a phone, cannot make calls).

#### Auto-Registration of IP Phones

CUCM includes the auto-registration feature, which dynamically adds new phones to the database and allows them to register, including issuing each new phone a DN so that it can place and receive calls. Auto-registration is supported by all Cisco IP phones.

To enable auto-registration, perform the following steps:

- Step 1. Verify your auto-registration phone protocol. Access this setting under System > Enterprise Parameters; choose either SCCP (default) or SIP. Phones that do not support the chosen protocol will still auto-register using their native protocol.
- **Step 2.** Verify that at least one CM Group has auto-registration enabled (by selecting the check box for Auto-Registration Cisco Unified Communications Manager Group).
- **Step 3.** Enable and configure auto-registration on one or more CUCM servers within the CM group enabled for auto-registration:

- Enable auto-registration by deselecting the Auto-Registration Disabled on this Cisco Unified Communications Manager check box; it is disabled by default, so unchecking the box enables it.
- Configure the range of DNs that will be dynamically and sequentially issued to auto-registering phones. The default starting directory number is 1000; if you change the ending directory number to anything higher than 1000, Auto-registration is automatically enabled. If you set the starting and ending DNs to the same value, auto-registration is automatically disabled. (Auto-registration is disabled by default because both the starting and ending directory numbers are set to 1000.) You want to choose a range of DNs that fits in well with your dial plan to avoid overlap and confusion.
- Select a (previously configured) universal device template (UDT) and universal line template (ULT). UDTs and ULTs are introduced and explained in the following note.
- Set the Partition that will be assigned to the auto-registered DNs. This is optional, but it is one good way to limit and control auto-registered phones.
- Verify that the Auto-Registration Disabled on this Cisco Unified Communications Manager check box is unchecked, and then click Save.

A simple way to test auto-registration is to plug in a new phone; if it receives a DN in the range you specified (or a DN in the range of 1000 to 1999 if you left it at the defaults), auto-registration is working.

Some administrators see auto-registration as a security weakness because any IP phone will be dynamically added to the database and potentially begin making calls, perhaps even to the PSTN if it is not restricted. It is common to enable auto-registration only when it is needed to prevent the registration of "rogue phones."

Figure 9-6 shows the Auto-Registration Information section of the Unified CM Configuration page.

**Note** UDTs and ULTs were introduced in CUCM v9.0 as a way to simplify and accelerate the administrative process of adding new phones and users. In essence, they are simply ordinary templates that you create (as many as you need) and set up with common settings for each of the different groups of phones you identify. What makes universal templates interesting is that they utilize variables so that as you create a phone, the UDT/ULT can be set up to create a description as "User's first name followed by user's last name," for example, and have the actual names inserted when the associated user is identified. The other cool part of the universal templates is the interface, which is modern and interactive.

Figure 9-7 shows a UDT under construction. In the UDT configuration screen, clicking the little pencil icon next to the Device Description field opens the Build Input for Device Description dialog box shown in the callout bubble. In this dialog, clicking the various icons labeled with First Name, Last Name, and so forth builds a string of variables (for example, #FirstName##LastName#) as shown in the Device Description field. Those variables are replaced by the actual first and last names of the user when the phone is associated to the user during self-provisioning. You can do this any time the pencil icon is available next to a field. It is not always applicable, of course. Most of the fields do not use data for which variables are necessary; for those, simply enter or select the appropriate data.

UDTs and ULTs are a cool and useful tool in the day-to-day move/add/change routine of CM administration.

|                                                                                                    | Unified CM Adm               |                                         | Navigation Cisco Unified CM Administration V G |  |  |  |
|----------------------------------------------------------------------------------------------------|------------------------------|-----------------------------------------|------------------------------------------------|--|--|--|
| System • Call Routing •                                                                                                    | Media Resources + Ad         | Ivanced Features - Device - Application | t                                              |  |  |  |
| Cisco Unified CM Confi                                                                                                    | iguration                    |                                         | Related Links: Back To Find/List 🗸 Go          |  |  |  |
| Save PReset                                                                                                    | Apply Config                 |                                         |                                                |  |  |  |
| Status<br>Status: Ready                                                                                                    |                              |                                         |                                                |  |  |  |
| - Cisco Unified Commu<br>Cisco Unified Communic                                                                                    |                              |                                         |                                                |  |  |  |
| - Server Information -<br>CTI ID<br>Cisco Unified Communic<br>Cisco Unified Communic                                               |                              | 2<br>10.1.1.2<br>[CM_Sub                |                                                |  |  |  |
| Description<br>Location Bandwidth Man                                                                                              | ager Group                   | CM-Sub                                  | <b>v</b>                                       |  |  |  |
| - Auto-registration Inf<br>Universal Device Temple<br>Universal Line Template<br>Starting Directory Numb<br>Ending Directory Numbe | er* 2100                     |                                         |                                                |  |  |  |
|                                                                                                    |                              | ed Communications Manager               |                                                |  |  |  |
| Ethernet Phone Port*                                                                                                    | nications Manager To<br>2000 | CP Port Settings for this Server —      |                                                |  |  |  |
| MGCP Listen Port*<br>MGCP Keep-alive Port*                                                                                         | 2427                         |                                         |                                                |  |  |  |
| SIP Phone Port*                                                                                                    | 2420                         |                                         |                                                |  |  |  |

Figure 9-6 Auto-Registration Configuration

|                                           | O Unified CM A         |                                   |               |                 |                    | Navigation         | isco Unified Cl | - MINING WA | ion<br>About | G0 Logout |
|-------------------------------------------|------------------------|-----------------------------------|---------------|-----------------|--------------------|--------------------|-----------------|-------------|--------------|-----------|
| System + Call Routing                     | 🔹 Media Resources 👻    | Advanced Features                 | ▼ Device ▼ Ap | plication 👻 Use |                    |                    | ration - Help   | 1775        | About        | Logour    |
| Universal Device T                        | emplate Configurati    | on                                |               |                 |                    |                    | Related Li      | nks: Back T | o Find/Lis   | st 🗸 Go   |
| Save Expand A                             | AI.                    |                                   |               |                 |                    | _                  |                 |             |              |           |
| • Template Informatio                     | in                     |                                   |               |                 |                    |                    |                 |             |              |           |
| Name * Vancouv                            | er Execs UDT           | ]                                 |               |                 |                    |                    |                 |             |              |           |
|                                           | antly Entered Settings |                                   |               | Build Input     | For Device De      | scription          |                 |             |              | M         |
| Device Des                                | cription #FirstName##  | LastName#                         | 1             |                 |                    |                    | -               | 0           |              |           |
| Device                                    | Pool * HQ_dp           | *                                 | View Details  |                 | Est.               | Sel.               | X.              |             |              | - 1       |
| Device Security Profile * [lel-independen |                        | nt Security Profile +             |               | •               | Last               | First              | User ID         | Email       | •            | - 1       |
| SIP F                                     | Profile * Standard SIP | Profile +                         | l.            |                 | Name<br>#LastName# | Name<br>#FirstName | #UserID#        | #Email#     |              | - 1       |
| Phone Button Tem                          | plate * Vevice Templat | te Button Layout +                | 8             |                 |                    | •                  | 0               |             |              | - 1       |
| Device Settings                           |                        |                                   |               | Device Descri   | iption #FirstNa    | me##LastNa         | ne#             |             |              |           |
|                                           |                        | Create when insert                |               |                 |                    |                    |                 |             | OK Car       | ncel      |
|                                           | Owner User ID*         | User O Anon     Current Device Ov | -             |                 |                    |                    |                 |             |              |           |
|                                           | Mobility User ID       | 1                                 | *             |                 |                    |                    |                 |             |              |           |
|                                           | Join Accross Lines *   |                                   | *             |                 |                    |                    |                 |             |              |           |
|                                           |                        |                                   |               |                 |                    |                    |                 |             |              |           |
|                                           |                        | Default                           | ÷             |                 |                    |                    |                 |             |              |           |
| Single Button Barge * Default             |                        | *                                 |               |                 |                    |                    |                 |             |              |           |
|                                           | Privacy *              |                                   | *             |                 |                    |                    |                 |             |              |           |
|                                           | Built in Bridge *      | Default                           | *             |                 |                    |                    |                 |             |              | ~         |

Figure 9-7 Building a Universal Device Template

#### **Bulk Administration Tool**

The Bulk Administration Tool (BAT) enables administrators to perform database inserts, modifications, or deletions in bulk. This makes it feasible to add a great many phones, users, or other elements more quickly and with fewer errors; it also allows the administrator to schedule the operation to happen automatically and unattended.

The BAT Export feature enables the administrator to pull selected records from the database and export them. The administrator can then modify the records and re-import them into the database, making bulk changes faster and more accurate.

BAT can be used to add, modify, or delete almost any component in CUCM, including phones, users, forced authorization codes and client matter codes, user device profiles, the region matrix, gateway devices, and many others.

The components of BAT include an Excel template that provides the required fields and formatting for the new unique data server-side templates that configure the common data and a set of web page interfaces for preparing and executing the many operations that BAT supports.

The Excel template is downloaded from the CUCM server. The administrator then customizes the templates for the needs of this BAT operation, populates the required fields with the correct data, and uploads the resulting CSV file to the server.

Using the BAT interface appropriate for the operation (insert phones, insert users, create call routing components, and so on), the administrator may need to create a server-side BAT Template for adding new devices, or in some cases simply select the uploaded CSV file for

processing. If templates are required (as they would be if adding phones, for example), the template specifies all the settings that all the phones have in common, whereas the CSV file specifies all of the unique settings for each phone, such as DN, line text label, and so forth.

The only trick to adding phones with the BAT tool is that the MAC address of each phone must be specified. Using a barcode scanner to scan the MAC barcode label on the phone into the CSV file makes things faster and more accurate, but there is another challenge waiting for you: You create a detailed config for the phone, including DNs and other user-specific settings, and you specify the MAC address of the new phone. Now you must make sure that the physical phone with that MAC gets to the user it was built for; this is no easy task if several hundred phones are being deployed at once.

A couple of alternative strategies are available to make BAT deployments easier. One is to use auto-registration to get all the phones working and then use the BAT tool to modify the phones' configurations after the fact. This approach still has some weaknesses, notably that you must still be positive of the MAC address of the physical phone that sits on the desk and match it to the database entry that BAT changes.

#### Auto Register Phone Tool

A more sophisticated (but much more complex) strategy involves the use of the Auto Register Phone Tool (formerly known as the Tool for Auto Registered Phone Support, but which is still known as TAPS because it is a better acronym than ARPT). TAPS goes one step further in the automation of new IP phone deployments, as summarized in the following steps:

- **Step 1.** An IP-IVR server is built and configured to support TAPS, and the CUCM server is integrated with the IP-IVR server. The IP-IVR functionality is supported by several Cisco applications, including Unified Contact Center Express.
- **Step 2.** The administrator prepares a BAT job, specifying a device template for all the common phone settings and a detailed CSV file with all the unique phone settings. The administrator runs the BAT job, substituting fake "dummy" MAC addresses for the as-yet-unknown real ones. (A simple check box in the BAT interface does this substitution automatically.)
- **Step 3.** The new phones are auto-registered and receive a DN. They can now place calls.
- **Step 4.** Using Bob's phone as an example: Bob (or perhaps an administrator if Bob feels uncomfortable doing so) picks up his new auto-registered phone that currently has DN 1024 (from the default auto-registration range) and dials the specially configured IP-IVR pilot number.
- **Step 5.** The IP-IVR may prompt Bob to authenticate. (This is an optional but more secure approach.) When Bob has authenticated successfully, the IP-IVR prompts Bob to enter the extension his phone should have; in a new deployment, this may be provided to Bob on an information sheet, or it may simply be the same extension (let's assume 5309 in this case) that he had on the old phone system that is being migrated to CUCM.

- **Step 6.** When Bob enters the extension, the IP-IVR records his input of 5309 and captures the MAC address of the phone Bob is using. The IP-IVR sends all this information to CUCM.
- Step 7. CUCM looks up the extension of 5309 in the database and finds it in the record for one of the newly added BAT job phones; the one that will become Bob's phone. CUCM replaces the dummy MAC address in the BAT record with the real MAC captured and forwarded by the IP-IVR. The database record is now complete and accurate, including the real MAC address of the phone that sits on Bob's desk.
- **Step 8.** CUCM restarts Bob's phone, and when it comes back online, it is fully configured with all the specific details from the BAT record for Bob's phone.

This is a powerful way to deploy thousands of IP phones. With some minor tweaks and some training of the users, it requires minimal administrator involvement in the phone deployment. The downside is that it requires the IP-IVR hardware and software and a capable administrator to configure it and still involves either training users to set up their own phones or using administrators to perform repetitive simple tasks, which are not costeffective uses of their time.

#### Self-Provisioning

Self-provisioning is conceptually almost exactly the same as TAPS, with the very significant difference being that all of the IVR capability has been integrated into the CUCM application. This means that we no longer need to go to the trouble and expense of building and configuring an external IVR; we just configure CM to do it for us. Self-provisioning utilizes UDTs and ULTs, giving us even better customization with much less effort because we can leverage the variables definitions in the UDT and ULT.

## **Describe End Users in CUCM**

It is technically true that a phone system does not need end users. If a person sits in front of a phone and starts using it, it does not really matter who the person is as long as the phone does what that person needs it to do. But a Unified Communications system provides much more than just phone functionality; it has a massive array of features that can be provided to and customized by individual users. Converged networks are increasingly complex, and end users expect an increasing simplicity of use. The configuration of end users is an integral part of a full-featured system, or as one of my friends put it: "All the fun stuff needs user accounts."

#### **End Users Versus Application Users**

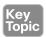

CUCM makes a clear distinction between end users and application users. The distinction is simple: End Users are typically people who type a username and password into a login screen (usually a web page) to access features or controls. An application user is typically an application that sends authentication information inline with a request to read or write information to a system (perhaps a third-party billing application accessing the CDR/CAR database, for example). Table 9-2 lists some of the characteristics and limitations of end users versus application users.

| End Users                                                                                  | Application Users                     |
|--------------------------------------------------------------------------------------------|---------------------------------------|
| Associated with an actual person                                                           | Associated with an application        |
| For individual use in interactive logins                                                   | For noninteractive logins             |
| Used to assign user features and administrative rights                                     | Used for application authorization    |
| Included in the user directory                                                             | Not included in the user directory    |
| Can be provisioned and authenticated using<br>Lightweight Directory Access Protocol (LDAP) | Must be provisioned locally (no LDAP) |

Table 9-2 End Users Versus Application Users

#### **Credential Policy**

The credential policy defines preset passwords, end-user PINs, and application-user passwords. The default credential policy applies the application password specified at install to all application users.

Administrators can define additional policies that can specify the allowed number of failed login attempts, minimum password length, minimum time between password changes, number of previous passwords stored, and the lifetime of the password. The policy can also check for weak passwords. A strong password

- Contains three of the four characteristics: uppercase, lowercase, numbers, and symbols
- Cannot use the same number or character more than three times consecutively
- Cannot include the alias, username, or extension
- Cannot include consecutive numbers or characters

Similar rules exist for phone PINs:

- Cannot use any number more than two times consecutively
- Cannot include the user mailbox or extension, nor the reverse of them
- Must contain at least three different numbers (for example, 121212 is invalid)
- Cannot be the dial-by-name version of the user name (such as Mike = 6453)
- Cannot contain repeated digit patterns, nor any patterns that are dialed in a straight line on the phone keypad (for example, 2580 or 357)

#### **Features Interacting with User Accounts**

The following features use the end-user account login process, with either the username/ password or PIN as the authentication:

- Unified CM Administration web pages
- User web pages (Self-Care Portal)
- Serviceability
- OS administration
- Disaster recovery system

#### 254 CCNA Collaboration CICD 210-060 Official Cert Guide

- Cisco Extension Mobility
- Cisco Unified Communications Manager Assistant
- Directories
- IP phone services
- Data associated with user accounts

User account information is divided into three categories, with fields for specific data in each category:

- 1. Personal and Organizational Settings:
  - UserID
  - First, Middle, Last Name
  - Manager UserID
  - Department
  - Phone Number, Mail ID
- 2. Password Information: Password
- **3.** CUCM Configuration Settings:
  - PIN
  - SIP Digest Credentials
  - User Groups and Roles
  - Associated PCs, controlled devices, and DNs
  - Application and feature parameters (Extension Mobility, Presence Group, CAPF)

Application user accounts use a subset of the previous attributes.

#### **User Locale**

User locales allow different languages to be displayed on the IP phone and the user web pages. Additional locales are installed on the CUCM server; then specific locale files are downloaded to the phone via TFTP. This allows for the customization of the primary interfaces for users in a wide range of available locales/languages.

#### **Device Association**

For users to be able to control their own devices (using the Self-Care Portal to up their own speed dials, services, and ring preferences, for example), the end-user account must be associated with the device. In CUCM, end users can be associated with IP phones, Cisco IP Communicator (CIPC), and Cisco Extension Mobility profiles.

Because the end-user account must have a unique user attribute name in the CUCM database, it is possible to dial a user by name. Cisco Unified Presence Server (CUPS) tracks the availability status of a user and his communication capabilities (such as voice, video, and chat).

## **Implementing End Users in CUCM**

End users can be added to the CUCM database via three main methods:

- Manual, one-at-a-time entry
- Bulk import using the Bulk Administration Tool
- LDAP synchronization (and optional authentication)

This section reviews each of these methods.

#### **Manual Entry**

The CUCM database includes fields for comprehensive user information. Only some of these fields are required, including the following:

- User ID
- Last Name
- Presence Group (defaults to Shared Presence Group)
- Remote Destination Limit (defaults to 4)

Given that the last two required fields are populated by default, it is clear that CUCM does not require much information to create a new user. The user ID must be unique, which implies that you should have a naming convention that accommodates many users with similar names.

There are many optional fields on the End User Configuration page, including Password, PIN, First Name, Telephone Number, and Device Association. The more users you have, the more likely it is that these optional fields will be populated to implement features, improve searching and reporting, or improve security. Figure 9-8 shows part of the End User Configuration page.

|                         | Inified CM Administration<br>Unified Communications Solutions | Navigation Cisco Unified CM Administration V Go |
|-------------------------|---------------------------------------------------------------|-------------------------------------------------|
| System + Call Routing + | Media Resources + Advanced Features + Device + App            |                                                 |
| End User Configuratio   | n                                                             | Related Links: Back to Find List Users 💙 Go     |
| 🕞 Save 💥 Delete 🕻       | L Add New                                                     |                                                 |
| - Status                |                                                               |                                                 |
| (i) Status: Ready       |                                                               |                                                 |
| – User Information —    |                                                               |                                                 |
| User Status<br>User ID* | Enabled Local User                                            |                                                 |
|                         | Geddy.Lee                                                     |                                                 |
| Password                | ••••••                                                        | Edit Credential                                 |
| Confirm Password        | •••••                                                         |                                                 |
| Self-Service User ID    | 12345                                                         |                                                 |
| PIN                     |                                                               | Edit Credential                                 |
| Confirm PIN             |                                                               |                                                 |
| Last name*              | Lee                                                           |                                                 |
| Middle name             |                                                               |                                                 |
| First name              | Geddy                                                         |                                                 |
| Title                   |                                                               | <b></b>                                         |
| Directory URI           |                                                               |                                                 |
| Telephone Number        |                                                               |                                                 |
| Home Number             |                                                               | -                                               |
| Mobile Number           |                                                               | 5                                               |
| Pager Number            |                                                               |                                                 |
| Mail ID                 |                                                               |                                                 |
| Manager User ID         |                                                               |                                                 |
| -                       |                                                               |                                                 |
| Department              |                                                               |                                                 |

Figure 9-8 End User Configuration Page

#### **Bulk Import Using BAT**

Instead of adding potentially hundreds or thousands of users one at a time, the administrator can add users in bulk using the Bulk Administration Tool. BAT allows the administrator to create and upload a CSV file with all the users' information populated and insert the data into the database in an automated way. BAT is a fast way to add, remove, or modify database entries for many fields in the CUCM database.

#### **LDAP Integration**

Key Topic CUCM supports integration with Lightweight Directory Access Protocol (LDAP). LDAP is a standards-based system that allows an organization to create a single, centralized directory information store. LDAP holds information about user accounts, passwords, and user privileges. The information centralized in LDAP is available to other applications, so that separate directories do not need to be maintained for each application. Using LDAP simplifies user administration, and makes using systems slightly easier for users because they only need to maintain their information and passwords in one place.

**Note** Only end users are replicated by LDAP sync. Application users are always and only maintained as local entries in the CUCM database.

CUCM supports LDAP integration with several widely used LDAP systems, including the following:

- Microsoft Active Directory 2000, 2003 and 2008 (support for AD 2012 only in CUCM 10.x and later)
- Microsoft Active Directory Application Mode 2003
- Microsoft Lightweight Directory Services 2008
- iPlanet Directory Server 5.1
- Sun ONE Directory Server (5.2, 6.x)
- Open LDAP (2.3.39, 2.4)

CUCM can interact with LDAP in two ways: LDAP Synchronization populates the CUCM database with user attributes from LDAP, and (as an optional additional configuration) LDAP authentication redirects password authentication to the LDAP system. Typically, synchronization and authentication are enabled together. In either case, some information that now comes from LDAP is no longer configurable in CUCM; the fields actually become read-only in CUCM, because the information can only be edited in LDAP. The following sections review LDAP synchronization and authentication and authentication in more detail.

#### LDAP Synchronization

Implementing LDAP synchronization (LDAP sync) means that some user data (but not all) for LDAP-sourced end user accounts is maintained in LDAP and replicated to the CUCM database. When LDAP sync is enabled, LDAP-sourced user accounts must be created and maintained in LDAP and cannot be created or deleted in CUCM; the user attributes that LDAP holds become read-only in CUCM. However, some user attributes are not held in

LDAP and are still configured in CUCM because those attributes exist only in the CUCM database. As of CUCM v9.x, local CUCM user accounts can coexist with LDAP-sourced accounts; in this case, CUCM maintains read-write access to all the attributes of local accounts, but LDAP-sourced accounts still have attributes that are read-only in CUCM and which must be managed in the LDAP system.

It is important to understand that when using LDAP sync without LDAP authentication, the user passwords are still managed in the CUCM database. This means that, although a user account in LDAP is replicated to the CUCM database, the user password must be main-tained separately in both the LDAP system and in CUCM.

CUCM uses the DirSync service to perform LDAP sync. The synchronization can be configured to run just once, on demand, or on a regular schedule. The choice depends on the system environment and the frequency of changes to LDAP content; the need for up-todate information must be balanced against the load on the servers and network if the sync is frequent or takes place during busy times.

**Note** If LDAP authentication is enabled and LDAP fails or is inaccessible, only local end-user accounts will be able to log in to the CUCM (in addition to any application user accounts including the primary Administrator account defined at install). This may cause drastic unified communications service interruption, depending on how users normally interact with the system. Of course, if LDAP has failed, it is likely to be a serious issue already, causing many applications to cease functioning.

#### LDAP Authentication

LDAP authentication redirects password authentication requests from CUCM to the LDAP system. End-user account passwords are maintained in the LDAP system and are not configured, stored, or replicated to CUCM. Because one of the benefits (particularly to the end user) of LDAP is a centralized password system (making single sign-on possible), it is typical and desirable to implement LDAP authentication with LDAP sync.

#### LDAP Integration Considerations

A common misconception regarding CUCM LDAP integration is that all user data resides in LDAP. This is absolutely false. With LDAP sync, certain LDAP user attributes are held in the LDAP directory and are replicated to the CUCM database as read-only attributes. The balance of the user attributes in the CUCM database (fields such as associated devices, PINs, Extension Mobility profile, and so on) are still held and managed only in the CUCM database.

There is a similar misconception with LDAP authentication: Remember that the LDAP password is not replicated to the CUCM database; rather, the authentication process is redirected to the LDAP system. When an LDAP authentication-enabled user logs in to CUCM, the username and password are sent to the LDAP system (the password in sent as an MD5 hash). The LDAP system compares the submitted hash with its own hash of the correct password, and if they match, then the LDAP system indicates to the CUCM that the user is successfully authenticated (and, obviously, if the hashes do not match, the authentication fails).

#### 258 CCNA Collaboration CICD 210-060 Official Cert Guide

The interaction of CUCM with LDAP varies with the type of LDAP implementation. The primary concern is how much data is replicated with each synchronization event. For example, Microsoft Active Directory performs a full sync of all records contained in the configuration every time; this can mean a very large amount of data is being synchronized, potentially causing network congestion and server performance issues. For this reason, sync intervals and scheduling should be carefully considered to minimize the performance impact.

Synchronization with all other supported LDAP systems is incremental (for example, only the new or changed information is replicated), which typically greatly reduces the amount of data being replicated, thereby reducing the impact on the network and servers.

#### LDAP Attribute Mapping

The user attribute field names that LDAP uses are most likely different from the equivalent attribute field names in the CUCM database. Therefore, the various LDAP attributes must be mapped to the appropriate CUCM database attribute. Creating an LDAP sync agreement involves identifying the one LDAP user attribute that will map to the CUCM user ID attribute. In a Microsoft Active Directory integration, for example, the LDAP attribute that will become the CUCM user ID can be any one of the following:

- sAMAccountName
- ∎ uid
- mail
- TelephoneNumber

It does not matter which one is chosen, but for consistency and ease of use, the attribute that the users are already using to log in to other applications should be used.

After the initial user ID mapping is selected, some other LDAP attributes should be manually mapped to CUCM database fields. Table 9-3 lists the fields in the CUCM database that map to the possible equivalent attribute in each type of supported LDAP database.

| СИСМ        | Microsoft AD      | Other Supported LDAP |
|-------------|-------------------|----------------------|
| User ID     | sAMAccountName    | uld                  |
|             | mail              | mail                 |
|             | employeeNumber    | employeeNumber       |
|             | telephoneNumber   | telephonePhone       |
|             | UserPrincipalName |                      |
| First Name  | givenName         | Givenname            |
| Middle Name | middleName        | initials             |
|             | Initials          |                      |
| Last Name   | sn                | sn                   |

| CUCM         | Microsoft AD    | Other Supported LDAP |
|--------------|-----------------|----------------------|
| Manager ID   | manager         | manager              |
| Department   | department      | department           |
| Phone Number | telephoneNumber | telephonenumber      |
|              | ipPhone         |                      |
| Mail ID      | mail            | mail                 |
|              | sAMAccountName  | uld                  |

#### LDAP Sync Requirements and Behavior

Keep these points in mind when planning and implementing an LDAP sync:

- The data in the LDAP attribute that is mapped to the CUCM User ID field must be unique in the LDAP (and therefore CUCM) database. Some LDAP fields allow duplicate entries, but the CUCM user ID must be unique, so it is necessary to verify that the LDAP data is unique before the sync agreement is built.
- The sn attribute (surname/last name) in LDAP must be populated with data; otherwise, the record will not be replicated to CUCM.
- If the LDAP attribute that maps to the CUCM user ID attribute contains the same data as an existing application user in CUCM, that entry is skipped and not imported into the CUCM database.

#### LDAP Sync Agreements

An LDAP sync agreement defines what part of the LDAP directory will be searched for user accounts. Many LDAP systems have a highly organized structure, with different containers for different functions, departments, locations, or privileges. The synchronization agreement specifies at which point in the tree the search for user accounts will begin. CUCM has access to the container specified in the agreement, and all levels below that in the tree; it cannot search higher up the tree than the start point, nor can it search across to other branches in the tree that must be accessed by going higher than the starting point then back down.

The agreement can specify the root of the domain, but although this is a simple agreement to create, it causes the entire LDAP structure to be searched, which may return unwanted accounts or simply too many accounts.

CUCM can integrate with only one LDAP system, but within that system version 10.x can support up to 20 synchronization agreements. The total number of LDAP-sourced user accounts should not exceed 160,000. To be more precise

- If the number of users is less than 80,000, up to 20 sync agreements are possible.
- If the number of users is greater than 80,000 (to the maximum recommended 160,000), the number of sync agreements supported is 10.

#### LDAP Sync Mechanism

The LDAP sync agreement specifies when to begin synchronizing and when to repeat the synchronization (a schedule). It is possible to have a synchronization run only once, although this is somewhat unusual.

#### LDAP Custom Filters

The default behavior of LDAP sync is to import all user accounts from the start point in the tree on down. This may cause accounts to be imported that are not wanted. Using a custom filter allows an administrator to limit which accounts are imported; for example, a filter could specify that only user accounts in a particular organizational unit (OU) are imported. If the filter is changed, a full LDAP sync must be performed for the change to take effect.

#### **Configure LDAP Sync**

Setting up LDAP sync is surprisingly simple. The main difficulty is typically gaining a full understanding of the target LDAP structure, knowing what containers hold the users to be imported, and knowing where to start the LDAP search.

The basics steps to set up LDAP sync are as follows:

- **Step 1.** Activate the Cisco DirSync service.
- **Step 2.** Configure the LDAP system.
- **Step 3.** Configure the LDAP directory.
- Step 4. Configure LDAP custom filters.

For CUCM to be able to access and search LDAP, an account must be created in LDAP for CUCM. Configurations may vary between LDAP systems, but the account must essentially have read permissions on everything in the search base.

#### Activate DirSync

Using the Unified Serviceability application, navigate to **Tools > Service Activation**. From the Server drop-down list, choose the **Publisher**. Find the Cisco DirSync service, check the box next to it, and click **Save**.

#### Configure the LDAP System

Follow these steps to enable LDAP sync in CUCM:

- **Step 1.** Using the Unified CM Administration application, navigate to **System > LDAP >** LDAP System.
- Step 2. Check the Enable Synchronizing from LDAP Server box.
- **Step 3.** From the LDAP Server Type drop-down, choose the type of LDAP system with which CUCM will synchronize.
- **Step 4.** From the LDAP Attribute for User ID drop-down, select which LDAP attribute will map to the CUCM User ID attribute.
- Step 5. Click Save.

Figure 9-9 shows the LDAP System Configuration page.

| CISCO For Cisco Un                        | ified CM Administration                  |                                  | Navigation Cisco Unified CM Administration | V Go   |
|-------------------------------------------|------------------------------------------|----------------------------------|--------------------------------------------|--------|
| System - Call Routing - M                 | tedia Resources 👻 Advanced Features 👻 De | evice 👻 Application 👻 User Manag |                                            | Lagour |
| DAP System Configural                     | ion                                      |                                  |                                            |        |
| save                                      |                                          |                                  |                                            |        |
| Status                                    |                                          |                                  |                                            |        |
| i Status: Ready                           |                                          |                                  |                                            |        |
| LDAP System Informat                      | ion                                      |                                  |                                            |        |
| Enable Synchronizing fr                   | om LDAP Server                           |                                  |                                            |        |
| LDAP Server Type                          | Microsoft Active Directory               | ~                                |                                            |        |
| LDAP Attribute for User ID                | sAMAccountName                           | ~                                |                                            |        |
| <ol> <li>*- indicates required</li> </ol> | item.                                    |                                  |                                            |        |

Figure 9-9 LDAP System Configuration

#### Configure the LDAP Directory

To configure the LDAP directory, follow these steps:

- **Step 1.** Using the Unified CM Administration application, navigate to **System > LDAP >** LDAP Directory.
- **Step 2.** Specify a name for this LDAP Sync agreement in the LDAP Configuration Name field.
- **Step 3.** Add the account name and password that CUCM will use to access LDAP.
- **Step 4.** Define the User Search Base. This will be the full LDAP path syntax (for example, ou=Users,dc=Pod1,dc=com).
- **Step 5.** Set the synchronization schedule.
- **Step 6.** Specify the LDAP user fields to be synchronized (mapping CUCM fields to LDAP fields).
- Step 7. Specify at least one (up to three for redundancy) LDAP server IP address. Specify SSL to secure the LDAP sync process (requires similar configuration on the LDAP system).

**Note** There are several new and interesting capabilities in the LDAP integration system that are beyond the scope for CICD. Things such as the ability to add users to specified groups as you import them and to associate or even create directory numbers based on the LDAP information or specified settings, are good news for ease of user administration, but not CICD exam material.

Figure 9-10 shows the LDAP Directory configuration page.

| circo                                                     | CM Administration                                                                                              | Navigation Cisco Unified C                   |                                                                                                    |
|-----------------------------------------------------------|----------------------------------------------------------------------------------------------------|----------------------------------------------|----------------------------------------------------------------------------------------------------|
| System • Call Routing • Media Re                          | sources • Advanced Features • Device • Application •                                                           | User Management + Bulk Administration + Help | •                                                                                                    |
| LDAP Directory                                            |                                                                                                    | Related Links: Back to L                     | DAP Directory Find/List 🗸 Go                                                                                                    |
| 💭 Save 💥 Delete 🗋 Copy                                    | 👌 Perform Full Sync Nov 🕂 Add New                                                                              |                                              |                                                                                                    |
| - LDAP Directory Information -                            |                                                                                                    |                                              |                                                                                                    |
| LDAP Configuration Name*                                  | CICD LDAP                                                                                                    |                                              |                                                                                                    |
| LDAP Manager Distinguished Name                           | e* Administrator                                                                                               |                                              |                                                                                                    |
| LDAP Password*                                            |                                                                                                    |                                              |                                                                                                    |
| Confirm Password*                                         |                                                                                                    |                                              |                                                                                                    |
| LDAP User Search Base*                                    | ou=users,dc=Pod1,dc=com                                                                                        |                                              |                                                                                                    |
| LDAP User Search base '                                   | <pre>ou=users,dc=Pod1,dc=com </pre>                                                                            |                                              |                                                                                                    |
|                                                           | < None >                                                                                                    |                                              |                                                                                                    |
| Perform a Re-sync Every*<br>Next Re-sync Time (YYYY-MM-DD | 77 DAY V                                                                                                    |                                              |                                                                                                    |
| - Standard User Fields To Be S                            |                                                                                                    |                                              |                                                                                                    |
| Cisco Unified Communications Man                          | - The second second second second second second second second second second second second second second second | Cisco Unified Communications Manager U       | and the second second se |
| User ID<br>Middle Name                                    | sAMAccountName                                                                                                 | First Name<br>Last Name                      | givenName                                                                                                    |
|                                                           | middleName 🗸                                                                                                   |                                              |                                                                                                    |
| Manager ID                                                | manager                                                                                                    | Department                                   | department                                                                                                    |
| Phone Number                                              | telephoneNumber 💙                                                                                              | Mail ID                                      | mail                                                                                                    |
| Title                                                     | title                                                                                                    | Home Number                                  | homephone                                                                                                    |
| Mobile Number                                             | mobile                                                                                                    | Pager Number                                 | pager                                                                                                    |
| Directory URI                                             | msRTCSIP-primaryuseraddress 🗸                                                                                  |                                              |                                                                                                    |
|                                                           |                                                                                                    |                                              |                                                                                                    |

Figure 9-10 LDAP Directory Configuration Page

#### **Verify LDAP Sync**

The simplest way to verify that LDAP sync is working is to do a quick search of the end users on the CUCM. In the column under LDAP Sync Status, the LDAP-sourced users' status will be listed as Active LDAP Synchronized User. Users that are locally maintained in the CUCM database will be listed as Enabled Local User.

When you open the configuration page for an LDAP-synced user, you see that the User ID, Last Name, Middle Name, First Name, Telephone Number, Mail ID, Manager User ID, Department and a few other fields are not editable; this is because they are synced with LDAP and can only be edited in the LDAP system.

#### **Configuring LDAP Authentication**

Configuring CUCM to redirect authentication to the LDAP system is normally done as part of an LDAP integration. It is not typical to sync all the users but still make them maintain a separate password in CUCM. To set up LDAP authentication, follow these steps:

- **Step 1.** Navigate to System > LDAP > LDAP Authentication.
- Step 2. Check the box next to Use LDAP Authentication for End Users.
- Step 3. Specify the account and password CUCM will use to access the LDAP system.
- **Step 4.** Specify the LDAP User Search Base.
- **Step 5.** Specify the LDAP server IP address (up to three for redundancy).
- Step 6. Click Save.

#### **Verify LDAP Authentication**

Verifying LDAP authentication can be achieved by opening a user configuration page and observing that the Password field is gone; this is because the password is maintained in LDAP, not locally in the CUCM database. A user can test the LDAP authentication by changing her password in LDAP and observing that CUCM requires the new password to log in.

Note that the user PIN is always locally maintained in the CUCM database, as are all the other CUCM-specific attributes.

#### **Create LDAP Custom Filters**

Create LDAP custom filters by navigating to **System > LDAP > LDAP Custom Filter**. Click **Add New**. In the Filter Configuration page, specify a name for the filter.

In the Filter field, type the filter statement. The statement must be in parentheses: (). Some sample filter statements follow; for more detail, see RFC 4515, *LDAP: String Representation of Search Filters*:

- (cn=Milton Macpherson)
- (!(cn=Milton Macpherson))
- (&(objectClass=Person)(l(sn=Macpherson)(cn=Milton M\*)))
- (sn=M\*)

## **Exam Preparation Tasks**

## **Review All the Key Topics**

Review the most important topics in the chapter, noted with the Key Topic icon in the outer margin of the page. Table 9-4 describes these key topics and identifies the page number on which each is found.

| Key          | Table 9-4 Key topics for Chapter 9 |                                             |             |  |  |
|--------------|------------------------------------|---------------------------------------------|-------------|--|--|
| Key<br>Topic | Key Topic Element                  | Description                                 | Page Number |  |  |
|              | Section                            | IP phone registration process               | 236         |  |  |
|              | Section                            | IP phone configuration requirements in CUCM | 240         |  |  |
|              | Section                            | End users versus application users          | 252         |  |  |
|              | Section                            | LDAP integration                            | 256         |  |  |

#### Table 9-4 Key Topics for Chapter 9

## **Definitions of Key Terms**

Define the following key terms from this chapter, and check your answers in the Glossary:

device pool, Unified CM group, softkey template, phone button template, region, location, date/time group, self-provisioning

This page intentionally left blank

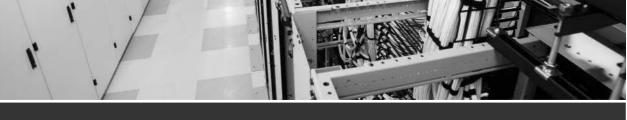

# Index

# **Symbols**

µ-law (mu-law), G.711 codec, 20, 23

## A

A-law, G.711 codec, 20, 23 AAR (Automated Alternate Routing), CUC voice messaging, 356 Access Control Groups (CUCM user management), 220-221 access lists (Mobile Connect), 327-328 applying, 334-335 configuring, 333-334 address signaling, 8 administration (CME) via commandline, 479-491 administration interfaces CM-IMP CM-IMP Administration, 224-225 CM-IMP Serviceability, 225-226 CUC, 221 CUC Administration, 222-223 CUC Serviceability, 224 **CUCM** accessing, 214 Cisco Unified Operating System Administration, 217 Cisco Unified Reporting, 218

Cisco Unified Serviceability Administration, 215-216 CLI. 218-219 CM Administration, 214-215 DRS. 218 End-User interface, 226-227 passwords, 214 security, 214 Self Care Portal, 226-227 Advanced Features menu (CM Administration interface), 215 Advanced menu (CUC Administration), 223 after-hours call blocking, configuring with CME, 191-194 aging policy (messages), CUC voicemail boxes, 357, 374-375 Alarm menu (Cisco Unified Serviceability Administration interface), 216 alerts, monitoring via RTMT, 442-443 Alerts Report (Serviceability Reports Archive), 457-458 allow multiple logins option (EM in CUCM), 290 analog connections, 6 analog waveforms, 7 CME, Cisco IP phone interaction with **PTSN**, 36 converting to digital, 9, 17-20 difficulties with, 9 glare, 8

ground start signaling, 8 loop start signaling, 8 PSTN, 14 repeaters, 9 analog telephones, PSTN, 12 analog voice ports CME dial plans FXO voice ports, 119, 146-147 FXS voice ports, 116-118 FXO voice ports CME dial plans, 119 designating POTS lines for emergency calls, 146-147 PLAR, 137 FXS voice ports CME dial plans, 116-118 PLAR. 136 any voice codec (dial peer 0), 142 Application menu CM Administration interface, 215 CM-IMP Administration, 224 application users (CUCM), 252, 256 attempt forward rule (forward routing), CUC voice messaging integration, 352 attempt sign-in rule (direct routing), CUC voice messaging integration, 351 audio encryption, SRTP, 60 audio telephony, CUCM, 37 Audio Text Administrator role (CUC voice messaging integration), 349 Audit Administrator role (CUC voice messaging integration), 349 authentication LDAP authentication, 257 configuring, 262 verifying, 263

local authentication, CME configuration with CCP, 88 authentication rules, CUC voice messaging integration, 352 auto-logout option (EM in CUCM), 290 AutoQoS (Quality of Service), 74-81 auto-registration of IP phones in CUCM, 243, 247-252 AXL (Administrative XML), CUC voice messaging, 357, 369-370

### B

**B8ZS** linecoding, 122 backups, DRS, 444 backup device configuration, 445 CUC, 445 CUCM, 445 CUP. 445 restore process, 446 scheduling backups, 445-446 bandwidth, VoIP networks, 69 Barge feature, CUCM telephony, 299, 304-305 barge-in functionality in intercoms, 185 **BAT (Bulk Administration Tool)** end users (CUCM), importing, 256 IP phone registration in CUCM, 243, 250-251 Bell Systems Corporation, analog to digital conversions, 17 best effort QoS model, 71 billing reports, 464 Bitrate codec (iLBC), 21-23 BLF (Busy Lamp Fields) and Native Presence (CUCM), 301-303, 315-317

blind transfers (call transfers), 175
blocking calls after-hours, configuring with CME, 191-194
boot processes, troubleshooting IP phones, 404-407
browsing (remote), monitoring via RTMT, 443
Bulk Administration menu
CM Administration interface, 215
CM-IMP Administration, 225

## С

cabling, VoIP, 17 CAC (Call Admission Control), PSTN backup using CAC call flows (CUCM), 275-276 calendar resources, CM-IMP integration, 386 call accounting, configuring with CME, 194-199 call actions, CUC voice messaging, 355 call activity, monitoring via RTMT, 440-442 call blocking after-hours, configuring with CME, 191-194 call coverage, CUCM Barge feature, 299, 304-305 call forward options, 298-299 call hunting, 300-301, 310-313 call park, 301, 308-310 call pickup groups, 300, 305-308 CFA. 298 CFB internal/external, 299 CFNA internal/external, 299 CFNC internal/external, 299 CFUR internal/external, 299 GPickup, 300 Intercom feature, 301, 313-315

Other Group Pickup, 300 privacy, 300 shared lines, 299, 303-304 Whisper intercom feature, 301 caller input, CUC voice messaging, 355 call flows (CUCM) call routing destinations in CUCM, 277-278 digit analysis, 280-281 gateways, 280 hunt groups, 281 route groups, 279 route lists, 279 route patterns, 278-279 sources of, 277 trunking, 280 centralized deployment considerations/limitations, 275 PSTN backup call flows, 274 centralized remote branch call flows, 273-274 class of control CSS, 282-283 partitions, 282 distributed deployment call flows, 276-277 DNS (with/without), 270-273 PSTN backup using CAC call flows, 275-276 call forwarding CME and CLI. 172-173 H.450.3 call forwarding, 173-175 IP phone calls, 172 CUCM and CFA. 298 CFB internal/external, 299 CFNA internal/external, 299

CFNC internal/external, 299 CFUR internal/external, 299 CUC voice messaging, 350, 356 CallHome menu (Cisco Unified Serviceability Administration interface), 216 call hunting, CUCM telephony, 300-301, 310-313 call legs (voice), 126-127 call lists. Native Presence-enabled lists (CUCM), 316 Call Management menu (CUC Administration). 222 CallManager. See CUCM; CME call parks CME and, 177-181 CUCM telephony, 278, 301, 308-310 call pickup CME and, 182-184 CUCM telephony, 300, 305-308 directed pickup, 183 local group pickup, 183 other pickup, 183 call processing, CME, 34 call progress tones, FXS voice ports, 118 call routing CUC voice messaging integration, 351-352 CUCM destinations in CUCM, 277-278 digit analysis, 280-281 gateways, 280 bunt groups, 281 route groups, 279 route lists, 279 route patterns, 278-279 sources of, 277 trunking, 280

Call Routing menu (CM Administration interface), 214 call transfers blind transfers, 175 CME and, 175-177 consult transfers, 175 CAR (Call Detail Record Analysis and Reporting) tool, 427 CDR and, 429 exporting records, 430 generating reports, 430-433 CMR and exporting records, 430 system requirements, 429-430 exporting records, 430 generating reports *CDR reports*, 430-433 device reports, 434 system reports, 433-434 service activation, 428 service parameter configuration, 428 system parameters, 429-430 user types, 429 cards, PBX systems control cards, 13 line cards, 13 trunk cards, 13 CAS (Channel Associated Signaling), 10-11 catalyst switch PoE (Power over Ethernet), IP phones, 56 CBarge option (Barge feature), 305 **CBWFQ** (Class-Based Weighted Fair Queuing), 73 **CCMCIP** (Cisco Unified Communication Manager IP phone) service, 384 CCM (Cisco CallManager). See CUCM

**CCP** (Cisco Configuration **Professional**) capabilities of, 105 CCP GUI, CME end user/endpoint implementation, 107-110 CME dial plans, 151-152, 159-161 CME routers CME integrated GUI, 89 configuring, 88 managing, 89-93 CME voice networks after-hours call blocking, 194 call forwarding, 175 *call parks*, 180-181 call pickup, 183-184 call transfers, 177 directories, 170-171 ephone hunt groups, 201-202 intercoms, 185-187 paging, 189-190 shared ephone-dn, configuring, 206-207 Single Number Reach, 199-200 communities, definition of, 91 COR implementation, 159-161 interface management, 105 license management, 105 Night Service, configuring for CME, 203-206 routers, 105 security, 105 shared ephone-dn, configuring for CME, 206-207 Unified Communications, 105-107 utilities, 105 virtual machines, building, 93 **CCP Express (Cisco Configuration** Professional Express), 90

CCS (Common Channel Signaling), 11-12 CD, Exam Engine activating exams, 468 installing, 467 Practice Exam mode, 468-471 Study mode, 470-471 **CDP** (Cisco Discovery Packets) AutoQoS and, 76 IP phone VLAN configuration, 63 CDR (Call Detail Records) CAR tool and, 429 exporting records, 430 generating reports, 430-433 CME and, 194-198 CFA (Call Forward All), CUCM, 298 CFB (Call Forward Busy) internal/ external, CUCM, 299 CFNA (Call Forward No Answer) internal/external, CUCM, 299 CFNC (Call Forward No Coverage) internal/external, CUCM, 299 CFUR (Call Forward UnRegistered) option centralized deployment PSTN back call flows, 274 CUCM, 299 chapter-ending review tools (test preparation), 469 chats, CM-IMP group chat storage, 384 persistent chats, 387 **Cisco IP phones** CME interaction PTSN-connected interfaces, 36 RTP. 35 SCCP, 35 SIP, 35 CUCM interaction, 38-41

**Cisco Learning Network**, 469 **Cisco Unified Communications** Manager Instant Messaging and Presence. See IMP Cisco Unified CUCME as Cisco Unified SRST, CCP and CME router configuration, 92-93 **Cisco Unified Operating System** Administration interface (CUCM), 217 **Cisco Unified Reporting interface** (CUCM), 218 **Cisco Unified Serviceability** Cisco Serviceability Reporter service, 455 Serviceability Reports Archive, 455-456 Alerts Report, 457-458 Server Report, 458-459 **Cisco Unified Serviceability** Administration interface (CUCM), 215-216 **Cisco Unity Connection** CUCM interaction, 43-44 Exchange and, 42 features of. 42 LDAP directory server integration, 42 mailboxes, 42 voicemail. 42 voice messaging, 41 **VPIM. 42** classification and marking mechanisms (QoS), 71 class of control (CUCM call flows), 282-283 Class of Service menu (CUC Administration), 222 CLI (Command Line Interface) CUCM, 218-219 forwarding calls from, 172-173

clocks, setting in Cisco devices, 65-67 clusters and CUCM, 37-39 CM Administration interface (CUCM), 214-215 CM groups (device pools), 240 **CM-IMP** (Communications Manager IM and Presence), 381 administration interfaces CM-IMP Administration, 224-225 CM-IMP Serviceability, 225-226 calendar resource integration, 386 CCMCIP service, 384 components of, 384 conferencing resource integration, 386 CUC integration, 385 CUCM Presence Signaling integration, 393-394 group chat storage, 384 **J**abber chats. 387 compliance, 387 CSF. 383. 390 deskphone mode, 381-382, 386 enterprise IM, 382 IM. 387 integration support, 383 persistent chats, 387 QoS, 387-388 softphone mode, 382, 386 troubleshooting, 394-395 user integration in CM-IMP, 394 user integration in CUCM, 389-392 video calls. 383 voice calls, 383 LDAP integration, 385, 391 MeetingPlace integration, 386

Microsoft Exchange 2003/2007 integration, 386 Microsoft Office Communications Server integration, 385 OoS, 387-388 Rich Presence service, 384 user integration in CM-IMP, 394 user integration in CUCM, 391-392 configuring users, 389 CSF devices, 390 directory number associations, 390 WebEx integration, 386 CME (Communication Manager Express) administration CCP and CME, 88-93 CME GUI, 89, 101-103 Customer Admin account creation, 103-104 customer administrators, 100 endpoint implementation, 107-110 end user implementation, 107-110 ephone-dn, 103-104 phone users, 100 SCCP. 104-105 SIP. 104-105 system administrators, 100 user creation, 101 after-hours call blocking, 191-194 call accounting, 194-199 call forwarding CLI. 172-173 H.450.3 call forwarding, 173-175 IP phone calls, 172 call parks, 177-181 call pickup, 182-184 call processing, 34

call transfers, 175-177 CCP CCP GUI and end user/endpoint implementation, 107-110 CME configuration, 88 CME management, 89-93 CDR, configuring, 194-198 Cisco IP phones, 35-36 CME GUI, 89 Customer Admin account creation, 103-104 enabling, 101-103 user creation, 101 command-line administration, 479-491 configuring, 34 COR, 153-161 CTI support, 34 Customer Admin accounts, creating, 103-104 customer administrators, 100 device control, 34 dial plans CCP and COR implementation, 159-161 CCP and dial plan configuration, 151-152, 159-161 COR. 153-161 dial peer configuration, 125-151, 155 router call processing, 137-142 router digit manipulation, 142-151 voice port configuration, 116-125 direct integration with CUE, 34 EM. 207 ephone hunt groups, configuring, 201-203

ephone-dn shared ephone-dn, configuring with CCP. 206-207 user creation. 103-104 features of, 34 GUI-based configuration, 34 intercoms, configuring, 184-187 ISR G2 platform support, 33-34 local directory service, 34 managing with CCP, 89-93 MoH, configuring, 198-199 Night Service, configuring with CCP, 203-206 paging, configuring, 187-190 phone users, 100 SCCP, 104-105 Single Number Reach, configuring, 199-200 SIP, 104-105 system administrators, 100 troubleshooting CME servers, 407 *dial plans*, 407-410 *OoS*, 410-413 registration issues, 403-407 voice network directories, configuring, 168-171 VoIP trunking, 34 CMR (CallManager) service and CAR tool exporting records, 430 system requirements, 429-430 codecs Bitrate (iLBC), 21-23 G.711.21 u-law (mu-law), 20, 23 A-law, 20, 23 G.722, 21

G.726 codec, 23 G.728, 21 G.729, 20-21 G.729a, 21 G.729ab codec, 23 G.729a codec, 23 G.729b, 21 G.729b codec, 23 iLBC (Bitrate), 21-23 Internet Low, 21 command-line (CME) administration, 479-491 configuration, 34 common phone profiles, IP phones and CUCM implementation, 243 communities, definition of, 91 compatibility, VoIP, 17 compliance, CM-IMP, 387 compression analog to digital conversion, 20 G.729 codec, 20 header compression (link efficiency mechanisms), 73 MOS. 20 payload compression (link efficiency mechanisms), 72 conferencing resources, CM-IMP integration, 386 congestion avoidance mechanisms (QoS), 72 congestion management mechanisms (QoS), 72 connections analog, 6 converting to digital, 9, 17-20 difficulties with, 9 glare, 8 ground start signaling, 8 loop start signaling, 8

**PSTN. 14** repeaters, 9 waveforms, 7 digital CAS. 10-11 CCS, 11-12 converting analog connections to, 9.17-20 PSTN. 14 signal degradation, 10 TDM, 10 console ports, CME administration via command-line, 479 consult transfers (call transfers), 175 Contacts menu (CUC Administration), 222 control cards, PBX systems, 13 COR (Class of Restriction), CME, 153-161 CO switches, PSTN, 13 couplers (inline PoE), IP phones, 56-57 credential policies and end users (CUCM), 253 CSF (Client Services Framework), Jabber, 383, 390 CSS (Calling Search Spaces) and CUCM call flow class of control line device configuration, 283 partition interaction with, 282 CSS (Common Channel Signaling), SS7, 14 CTI (Computer Telephony Integration), CME support, 34 **CUBE** (Cisco Unified Border Element), CCP and CME router configuration, 92 CUC (Cisco Unity Connection) administration interfaces, 221 CUC Administration, 222-223 CUC Serviceability, 224

Cisco Serviceability Reporter service (Cisco Unified Serviceability), 455 CM-IMP integration, 385 CUC Serviceability reports accessing, 452 billing reports, 464 Mailbox Store Report, 462-463 maintenance with, 462-464 Outcall Billing Detail Report, 464 **Outcall Billing Summary** Report, 464 Phone Interface Failed Logon Report, 459-460 Port Activity Report, 461-462 Transfer Call Billing Report, 464 troubleshooting with, 459-462 Unused Voice Mail Accounts Report, 463-464 User Lockout Report, 460-461 Users report, 453-454 DRS and disaster recovery, 445 Serviceability Reports Archive (Cisco Unified Serviceability), 455-456 Alerts Report, 457-458 Server Report, 458-459 **CUCM** (Cisco Unified Communications Manager), 33 administration interfaces accessing, 214 Cisco Unified Operating System Administration, 217 Cisco Unified Reporting, 218 *Cisco Unified Serviceability* Administration, 215-216 CLL 218-219 CM Administration, 214-215 DRS Administration, 218 End-User interface, 226-227 passwords, 214

security, 214 Self Care Portal, 226-227 appliance-based operation, 37 application users, 252, 256 audio telephony support, 37 call coverage Barge feature, 299, 304-305 call forward options, 298-299 call hunting, 300-301, 310-313 call park, 301, 308-310 call pickup groups, 300, 305-308 CFA. 298 CFB internal/external, 299 CFNA internal/external, 299 CFNC internal/external, 299 CFUR internal/external, 299 GPickup, 300 Intercom feature, 301, 313-315 Other Group Pickup, 300 privacy, 300 shared lines, 299, 303-304 Whisper intercom feature, 301 call flows call routing and digit analysis, 280-281 call routing and gateways, 280 call routing and hunt groups, 281 call routing and trunking, 280 call routing destinations, 277-278 call routing groups, 279 call routing lists, 279 call routing patterns, 278-279 call routing sources, 277 centralized deployment considerations/limitations, 275 centralized deployment PSTN backup call flows, 274

centralized remote branch call flows, 273-274 class of control, 282-283 distributed deployment call flows, 276-277 DNS (with/without), 270-273 PSTN backup using CAC call flows, 275-276 call processing, 41 call routing destinations in CUCM, 277-278 digit analysis, 280-281 gateways, 280 bunt groups, 281 route groups, 279 route lists, 279 route patterns, 278-279 sources of, 277 trunking, 280 CAR tool. 427 CDR and, 429-433 CMR and, 429-430 device reports, 434 exporting records, 430 service activation, 428 system parameters, 428-430 system reports, 433-434 user types, 429 Cisco IP phones, 38-41 Cisco Unity Connection interaction, 43-44 clusters, 39 CM-IMP chats, 387 compliance, 387 CUCM Presence Signaling integration, 393-394 deskphone mode, 381-382, 386

IM. 387 *Jabber*, 381-383, 386-395 persistent chats, 387 QoS, 387, 388 softphone mode, 382, 386 user integration in CM-IMP, 394 user integration via Jabber, 389-392 CUC voice messaging integration, 347-348 importing accounts via AXL, 357.369-370 importing users from CUCM, 368-370 CUPS and, 273 database replication, 38 dial plans call routing and digit analysis, 280-281 call routing and gateways, 280 call routing and hunt groups, 281 call routing and trunking, 280 call routing destinations. 277-278 call routing groups, 279 call routing lists, 279 call routing patterns, 278-279 call routing sources, 277 centralized deployment considerations/limitations, 275 centralized deployment PSTN backup call flows, 274 centralized remote branch call flows, 273-274 class of control, 282 class of control and CSS, 282-283 class of control and partitions, 282 distributed deployment call flows, 276-277

DNS (with/without), 270-273 PSTN backup using CAC call flows, 275-276 directory service support/ integration, 38 DRS, 38, 445 EM enabling, 291-298 logins, 290 end users account interaction features, 253-254 application users versus, 252 credential policies, 253 device association, 254 importing via BAT, 256 LDAP attribute mapping, 258-259 LDAP authentication, 257, 262-263 LDAP custom filters, 263 LDAP integration, 256-263 LDAP sync, 256-262 manually importing, 255 passwords, 253 PIN. 253 user locales, 254 features of, 37-38 **ICCS**, 38 Intercluster trunking, 38 IP phones, 234 auto-registration, 243, 247-252 BAT, 243, 250-251 CDP, 235 common phone profiles, 243 configuration requirements, 240-243 device defaults, 242

device pools, 240-242 DHCP, 235-240 DNS, 235 manual configuration, 243-247 NTP, 234, 241 phone button templates, 242 phone security profiles, 243 PoE, 235 registering, 236, 243-252 self-provisioning registration, 243.252 service activation, 237 SIP phone registration process, 236 softkey templates, 242 TAPS, 243, 251-252 *TFTP. 235* LDAP integration attribute mapping, 258-259 custom filters, 263 LDAP authentication, 257, 262-263 LDAP sync, 256-262 mobility Mobile Connect, 326-336 MVA, 328, 336-340 unified mobility architecture, 327-328 Native Presence, 301-303 BLF call lists, 317 BLF speed dials, 315-316 custom presence groups, 317-320 presence-enabled call lists, 316 Presence Signaling integration with CM-IMP. 393-394 redundant server clusters, 37 reports analyzing, 427 CAR tool, 427-434

generating, 425-426 maintenance reports, 427 route plan reports, deleting unassigned DN, 424-425 system analysis reports, 427 RTMT monitoring alerts, 442-443 call activity, 440-442 database summaries, 439-440 device searches, 438-439 gateway activity, 437-438 remote browsing, 443 syslog, 443-444 voice/video summaries, 437 runtime data. 38 SIP phones, registering, 236 telephony Barge feature, 299, 304-305 call coverage, 298-315 call forward options, 298-299 call hunting, 300-301, 310-313 call parks, 301, 308-310 *call pickup groups*, 300, 305-308 CFA. 298 CFB internal/external. 299 CFN internal/external, 299 CFNC internal/external, 299 CFUR internal/external, 299 GPickup, 300 *Intercom feature*, 301, 313-315 Native Presence, 301-303, 315-320 Other Group Pickup, 300 privacy, 300 shared lines, 299, 303-304 *Whisper intercom feature*, 301 **TFTP servers**, 39

troubleshooting, 421-422 analyzing reports, 427 CAR tool, 427-434 DN. 424-425 generating reports, 425-426 IP phone registration, 422-424 maintenance reports, 427 OoS, 413 system analysis reports, 427 user management Access Control Groups, 220-221 privileges, 219 roles, 219-220 video telephony support, 37 VMware installation, 37 voice gateway control/ communication, 38 CUCME (Cisco Unified Call Manager Express), CCP and CME router configuration, 92 CUC voice messaging integration, 343 Audio Text Administrator role, 349 Audit Administrator role, 349 authentication rules, 352 call handlers, 350 call routing, 351-352 CUC Message Store, 373 memberships, 374 message aging policy, 374-375 quotas, 375-376 CUCM using SCCP, 347-348 dial plans, 353 direct routing rules, 351 DL. 352 enterprise parameters, 350 forward routing rules, 352 Greeting Administrator role, 349 Help Desk Administrator role, 349

LDAP, 350, 357, 370-372 Mailbox Access Delegate Account role, 349 mailboxes call actions. 355 caller input, 355 greetings, 354 message actions, 355 message settings, 355 transfer rules, 354 multisite deployments, 347 overview of CUC, 346 Remote Administrator role, 349 service parameters, 350 single-site deployments, 346 SIP and CUC integration, 348 System Administrator role, 350 system settings general configuration, 349 roles, 349-350 Technician role, 350 User Administrator role, 350 user configuration, 355 AAR, 356 account creation options, 356 alternate extensions/names. 366-367 call forward options, 356 extension numbers, 356 manual configuration, 365-366 notification devices, 356 private DL, 356, 367-368 SRST. 356 toll call control. 356 voicemail boxes, 356 user importation bulk administration import, 372-373

CUCM, 368-370 LDAP. 370-372 user templates basic elements of, 353-354 basics of, 358 call actions, 355 caller input, 355 configuring, 357-358 greetings, 354 message actions, 355, 361-362 message settings, 355, 360-361 notification devices, 364-365 password settings, 354, 359-360 phone menu, 362-363 playback message settings, 363-364 roles, 354, 360 transfer rules, 354 TUI settings, 355 voicemail boxes message aging policy, 357, 374-375 message storage, 373-375 quotas, 357, 375-376 CUE (Cisco Unity Express), direct CME integration, 34 CUPS (Cisco Unified Presence Servers) CUCM and, 273 DRS and disaster recovery, 445 Customer Admin accounts (CME), creating, 103-104 customer administrators (CME), 100

#### D

databases replicating, CUCM, 38 summarizing via RTMT, 439-440 date/time date time groups (device pools), 241 setting in Cisco devices, 65-67 degrading signal, 10 delay in VoIP networks, 69-70 demultiplexing devices, digital voice ports and CME dial plans, 122 deny login option (EM in CUCM), 290 deskphone mode (Jabber), 381-382, 386 device control, CME, 34 device defaults, IP phones and CUCM implementation, 242 Device menu (CM Administration interface), 215 device pools CM groups, 240 date/time groups, 241 IP phones and CUCM implementation, 240-242 locations, 241 manual IP phone configuration in CUCM. 244 phone NTP references and SIP phones, 241 regions, 241 device reports, generating via CAR tool. 434 device searches via RTMT, 438-439 device security profiles, manual IP phone configuration in CUCM, 244 **DHCP** (Dynamic Host Configuration Protocol) IP phones CUCM implementation, 235 CUCM support, 237-240 registering, 423 troubleshooting, 423

servers *IP phone boot process*, 63, 406 router-based DHCP server configuration, 64-65 troubleshooting, 406 **Diagnostics menu (CM-IMP** Administration), 225 dial peers CME dial plans, 125-144, 151, 155 dial peer 0, 142 inbound/outbound dial peers, matching, 139-142 PLAR, 136-137 POTS dial peers, 125-131, 142, 151, 155 router call processing, 137-142 router digit manipulation, 142 designating POTS lines for emergency calls, 146-147 directing operator calls to receptionist, 145-146 PSTN failover using prefix command, 143-145 translation profiles, 148-151 voice call legs, 126-127 VoIP dial peers, 125, 131-133, 143-144 wildcards, 133-134 Dial Plan menu (CUC Administration), 222 dial plans CME dial plan CCP and COR implementation, 159-161 CCP and dial plan configuration, 151-152, 159-161 COR. 153-161 dial peer configuration, 125-151.155

router call processing, 137-142 router digit manipulation, 142-151 voice port configuration, 116-125 CUC voice messaging integration, 353 **CUCM** call routing, 277-281 centralized deployments, 274-275 centralized remote branch call flows, 273-274 class of control, 282-283 distributed deployment call flows, 276-277 DNS (with/without), 270-273 PSTN backup using CAC call flows, 275-276 PSTN dial plans, 134-135 troubleshooting, 407-410 DiffServ (Differentiated Services) QoS model, 71 digit analysis and CUCM call routing, 280-281 digit manipulation CME dial plans, 142 emergency calls, designating POTS lines for, 146-147 operator calls, directing to receptionist, 145-146 PSTN failover using prefix command, 143-145 translation profiles, 148-151 digit-stripping rule (POTS dial peers), 131 digital connections CAS, 10-11 CCS, 11-12 converting analog connections to, 9, 17-20

**PSTN**, 14 signal degradation, 10 **TDM. 10** digital telephones, PSTN, 13 digital voice ports, CME dial plans, 120-125 direct routing rules, CUC voice messaging integration, 351 directed call park, 301, 309-310 directed pickup, 183 directories LDAP sync directories, configuring, 261, 262 voice network directories, configuring, 168-171 directory handlers, CUC voice messaging integration, 350 directory numbers, user associations in CUCM via Jabber, 390 directory services **CUCM**, 38 local directory service, CME, 34 DirSync and LDAP sync, 260 disaster recovery **CUCM**, 38 DRS, 444 backup device configuration, 445 CUC, 445 CUCM. 445 CUP. 445 restore process, 446 scheduling backups, 445-446 DRS interface (CUCM), 218 Distribution Lists menu (CUC Administration), 222

**DL** (Distributed Lists) CUC voice messaging integration, 352, 356, 367-368 private DL, 356, 367-368 **DN** (Directory Numbers) call hunting, 300, 310-313 call parks, 308-309 call pickup groups, 300, 305-308 call routing in CUCM, 277 custom Native Presence groups (CUCM), 317-320 Intercom feature, 313-315 intercom lines, 301 Native Presence (CUCM), 303 troubleshooting, 424-425 unassigned numbers, deleting via Route Plan Reports, 424-425 DNS (Domain Name Systems) CUCM call flows centralized remote branch call flows, 273-274 DNS (with/without), 270-273 IP phones, CUCM implementation, 235 downloading practice exams, 468 DRS (Disaster Recovery System) interface (CUCM), 218 DRS (Disaster Recovery Systems), 444 backup device configuration, 445 CUC. 445 CUCM, 38, 445 CUP, 445 restore process, 446 scheduling backups, 445-446 **DSP** (Digital Signal Processors) calculating, 22 PVDM. 22-23 **VoIP.** 10 VoIP and, 21-23

### E

E.164 numbering plan, 15 Edison, Thomas, 6 email, VoIP, 17 emergency calls, designating POTS lines for (digit manipulation scenarios), 146-147 EM (Extension Mobility), 207, 290-298 encoding analog to digital conversions, 19-20 encryption (audio), SRTP, 60 end-to-end delay, VoIP networks, 70 End-User interface (CUCM), 226-227 end users (CUCM) account interaction features, 253-254 application users versus, 252 credential policies, 253 device association, 254 importing via BAT, 256 LDAP integration attribute mapping, 258-259 custom filters, 263 LDAP authentication, 257, 262-263 LDAP sync, 256-262 manually importing, 255 passwords, 253 PIN, 253 user locales, 254 enterprise IM and Jabber, 382 ephones (Ethernet Phones), 103 ephone hunt groups, configuring with CME, 201-203 ephone-dn call parks, 177-180 call pickup, 182-183

CME user accounts, 103-104 CME voice network directories, 168 configuring, 117, 125, 129, 156-158 intercoms, configuring, 185 Notepad templates, call forwarding configuration, 173 paging, configuring, 187 shared ephone-dn, configuring with CCP, 206-207 Single Number Reach, configuring, 201 ESF (Extended Super Frame) framing, 122 Ethernet ephone-dn, CME user accounts, 103-104 ephones, 103 IP phone connections, 54-55 catalyst switch PoE power, 56 inline PoE couplers, 56-57 power bricks, 57 power patch panels, 56-57 PoE catalyst switch PoE, 56 inline PoE couplers, 56-57 IP phones and CUCM implementation. 235 PoE Plus, 56 power bricks, 57 power patch panels, 56-57 troubleshooting, 405 verifying, 405 SEP, 65 **Exam Engine** activating exams, 468 downloading exams, 468 installing, 467 Practice Exam mode, 470-471

Study mode, 470-471 exam preparation web resources, 477 Exam Preparation Tasks sections (test preparation), 470 Exchange and Cisco Unity Connection, 42 extension numbers, CUC voice messaging, 356 External Services menu (CUC Administration), 223 external video calls, 46

# F

facts, recalling (test preparation), 470 Fax-rate voice (dial peer 0), 142 faxes and VoIP, 17 feature services versus network services, 217 filters (LDAP custom) creating, 263 syncing, 260 final number forwards, ephone hunt groups, 203 fixed delay in VoIP networks, 69 forwarding calls, configuring with CME CLI. 172-173 H.450.3 call forwarding, 173-175 IP phone calls, 172 forward routing rules. CUC voice messaging integration, 352 framing (ESF), 122 **FXO** voice ports CME dial plans, 119 PLAR, 137 POTS lines, designating for emergency calls, 146-147

FXS voice ports CME dial plans, 116-118 PLAR, 136

### G

G.711 codec, 21 µ-law (mu-law), 20, 23 A-law, 20, 23 G.722 codec, 21 G.726 codec, 23 G.728 codec, 21 G.729ab codec, 23 G.729a codec, 21-23 G.729b codec, 21-23 G.729 codec, 20-21 gateways call routing in CUCM, 277 CUCM call routing, 280 IOS gateway, VXML configuration, 340 monitoring activity via RTMT, 437-438 glare, analog connections, 8 goodbye call handler, CUC voice messaging integration, 350 GPickup (Group Call Pickup), CUCM telephony, 300 Greeting Administrator role (CUC voice messaging integration), 349 greetings (CUC voice messaging), 354 ground start signaling analog connections, 8 loop starts versus, 117 group chat storage, CM-IMP, 384 **GUI (Graphical User Interface)** CCP GUI, CME end user/endpoint implementation, 107-110

CME GUI, 34 *Customer Admin account creation, 103-104 enabling, 101-103 user creation, 101* CME integrated GUI, 89

L

# Η

H.450.3 call forwarding standard, 173-175 header compression (link efficiency mechanisms), 73 Help Desk Administrator role (CUC voice messaging integration), 349 Help menu Cisco Unified Serviceability Administration interface, 216 CM Administration interface, 215 **CM-IMP** Administration, 225 holding calls. See call parks Holiday Schedules menu (CUC Administration), 223 HTTP (HyperText Transfer Protocol), CME configuration with CCP, 88.91 hunt groups CUCM call routing, 281 ephone hunt groups, configuring, 201-203 longest idle hunt groups, 201 parallel hunt groups, 201 peer hunt groups, 201 sequential hunt groups, 201 hunt lists, 282, 300, 311 hunt pilots, 300, 312 call routing in CUCM, 278 CUC voice messaging integration, 347-348 CUCM hunt groups (call routing), 282 **ICCS** (Intracluster Communication Signaling) and CUCM, 38 iLBC (Bitrate) codec, 21-23 IM (Instant Messaging) CM-IMP, 387 enterprise IM and Jabber, 382 IMP (Instant Messaging and Presence) features of, 44 interdomain federation, 44 Jabber XCP, 44-46 message compliance, 44 secure messaging, 45 importing users into CUC bulk administration import, 372-373 CUCM, 368-370 LDAP, 370-372 informational signaling, 8 inline PoE couplers, IP phones, 56-57 inline power. See catalyst switch PoE integration, CUE and CME direct integration, 34 Intercluster trunking, CUCM, 38 Intercom feature, CUCM telephony, 301, 313-315 intercoms barge-in functionality, 185 configuring with CME, 184-187 no-auto-answer functionality, 185 internal desktop calls, 46 Internet Low codec, 21 interview handlers, CUC voice messaging integration, 350 IntServ (Integrated Services) QoS model, 71 IOS gateway, VXML configuration at, 340

IP addresses, CME router configuration with CCP, 88 **IP** phones boot process, 63, 404-407 call routing in CUCM, 277 CDP, 63 clock configuration, 65-67 CME interaction, 35-36 CUCM, adding to auto-registration, 243, 247-252 BAT, 243, 250-251 manual configuration, 243-247 self-provisioning registration, 243, 252 TAPS, 243, 251-252 CUCM call flows call routing and digit analysis, 280-281 call routing and gateways, 280 call routing and hunt groups, 281 call routing and trunking, 280 call routing destinations, 277-278 call routing groups, 279 call routing lists, 279 call routing patterns, 278-279 call routing sources, 277 centralized deployment considerations/limitations. 275 centralized deployment PSTN backup call flows, 274 centralized remote branch call flows, 273-274 class of control, 282 class of control and CSS, 282-283 class of control and partitions, 282

distributed deployment call flows, 276-277 DNS (with/without), 270-273 PSTN backup using CAC call flows, 275-276 CUCM implementation CDP. 235 DHCP. 235-240 DNS. 235 *IP phone registration process,* 236.243-252 NTP. 234. 241 PoE. 235 SIP phone registration process, 236 **TFTP. 235** CUCM interaction, 38-41 CUCM support common phone profiles, 243 configuration requirements, 240-243 device defaults, 242 device pools, 240-242 DHCP router IOS configuration, 239-240 DHCP server configuration, 237-239 phone button templates, 242 phone security profiles, 243 service activation, 237 softkey templates, 242 dial plans, 407-410 Ethernet connections, 54-55 forwarding calls from, 172 mobility Mobile Connect configuration, 331 MVA, 328 paging, configuring, 187

port configuration, 54-55 PortFast, 62 powering catalyst switch PoE, 56 inline PoE couplers, 56-57 power bricks, 57 power patch panels, 56-57 OoS, 68-69 applying, 74 AutoQoS, 74-81 best effort model, 71 classification and marking mechanisms, 71 congestion avoidance mechanisms, 72 congestion management mechanisms, 72 data network requirements, 70-71 DiffServ model, 71 IntServ model, 71 link efficiency mechanisms, 72 - 73policing and shaping mechanisms, 72 queuing algorithms, 73 troubleshooting, 410-413 video network requirements, 70 voice network requirements, 70 registering, 67-68, 422-424 router-based DHCP server configuration, 64-65 SIP phones custom Native Presence groups (CUCM), 319-320 phone NTP references, 241 registering, 236

troubleshooting boot process, 404-407 dial plans, 407-410 registration, 422-424 VLAN configuration, 57, 61-63 tagging, 59 trunking, 58-59 voice VLAN, 60 IP Precedence 0 (dial peer 0), 142 IP WAN (Internet Protocol Wide Area Networks), CUCM call flows, 273-274 ISR (Integrated Services Routers), CME support, 33-34

### J

Jabber, 384 chats, 387 compliance, 387 CSF, 383, 390 deskphone mode, 381-382, 386 IM, 387 integration support, 383 persistent chats, 387 QoS, 387-388 softphone mode, 382, 386 troubleshooting, 394-395 user integration CM-IMP, 394 CUCM. 389-392 video calls, 383 voice calls, 383 Jabber XCP (Enterprise Instant Messaging), 44-46 jitter and VoIP networks, 69-70

# K - L

key systems, 14 Kiwi Syslog Daemon, 196

LDAP (Lightweight Directory Access Protocol) attribute mapping, 258-259 CM-IMP integration, 385, 391 CUC voice messaging integration, 350, 357, 370-372 CUCM integration attribute mapping, 258-259 LDAP authentication, 257, 262-263 LDAP custom filters, 263 LDAP sync, 256-262 custom filters, creating, 263 LDAP authentication, 257 configuring, 262 verifying, 263 LDAP servers, Cisco Unity Connection integration, 42 LDAP sync, 256-258 agreements, 259 configuring, 260-262 custom filters, 260 DirSync activation, 260 requirements/behavior, 259 single instances of, 260 verifying, 262 LDAP menu (CUC Administration), 223 LFI (Link Fragmentation and Interleaving), 73 licenses (CCP), managing, 105 Licenses menu (CUC Administration), 222 line cards, PBX systems, 13

linecoding (B8ZS), 122 line groups call hunting, 300 CUCM hunt groups (call routing), 282 link efficiency mechanisms (QoS) header compression, 73 LFI, 73 payload compression, 72 LLQ (Low-Latency Queuing), 73 local authentication, CME configuration with CCP, 88 local directory service (CME), 34 locales (user), end users (CUCM), 254 local group pickup, 183 local loops, PSTN, 12 locations (device pools), 241 logins, EM, 290 longest idle hunt groups, 201 loops (local), PSTN, 12 loop start signaling analog connections, 8 ground starts versus, 117

# Μ

MAC addresses, manual IP phone configuration in CUCM, 244 Mailbox Access Delegate Account role (CUC voice messaging integration), 349 mailboxes. *See also* voicemail boxes Cisco Unity Connection, 42 CUC voice messaging, 356 *call actions*, 355 *caller input*, 355 *greetings*, 354 *message actions*, 355 *message settings*, 355 *transfer rules*, 354 Mailbox Store Report (CUC Serviceability reports), 462-463 maintenance, CUC Serviceability reports and maintenance operations, 462-464 maintenance reports (CUCM), 427 manually configuring CUC voice messaging user accounts, 365-366 IP phones in CUCM, 243-247 Media Resources menu (CM Administration interface), 214 MeetingPlace, CM-IMP integration, 386 Meet-Me numbers, call routing in **CUCM**, 278 memberships, CUC Message Store, 374 memory tables (test preparation), 469 Message Storage menu (CUC Administration), 222 Message Store (CUC), 373 memberships, 374 message aging policy, 374-375 message quotas, 375-376 messaging CUC voice messaging aging policies, 357, 374-375 mailboxes, 355 memberships, 374 quotas, 375-376 user templates, 355, 360-362 playback settings, CUC voice messaging user templates, 363-364 voice messaging systems, comparing, 41 **VoIP**, 17 Messaging menu (CM-IMP Administration), 224 Microsoft Exchange Cisco Unity Connection and, 42

Microsoft Exchange 2003/2007, CM-IMP integration, 386 Microsoft Office Communications Server, CM-IMP integration, 385 Mobile Connect. See also Single Number Reach access lists, 327-328 *applying*, 334-335 configuring, 333-334 configuring access lists, 333-335 IP phones, 331 remote destination profiles, 331-332 ring schedules for each remote destination. 332 service parameters, 335-336 softkey templates, 329-330 user accounts, 329-330 description of, 326 remote destination profiles adding remote destinations to, 331-332 configuring, 331 configuring ring schedules for each remote destination, 332 time-of-day access, 327-328 time-of-day access, 327-328 unified mobility architecture, 327-328 mobility in CUCM EM. 290-298 Mobile Connect access lists, 327-328, 333-335 configuring, 329-332 description of, 326 remote destination profiles, 327-328, 331-332 ring schedules, 332 service parameters, 335-336

time-of-day access, 327-328 unified mobility architecture, 327-328 MVA, 328 activating MVA service, 337 configuring, 336-340 enabling MVA for each user, 338 media resources, 339 service parameters, 337 VXML application, configuring at IOS gateway, 340 MoH (Music on Hold) configuring with CME, 198-199 EM and CUCM, 290 monitoring via RTMT (Real-Time Monitoring Tool), 434 CUCM monitoring alerts, 442-443 call activity, 440-442 database summaries, 439-440 device searches, 438-439 gateway activity, 437-438 remote browsing, 443 syslog, 443-444 voice/video summaries, 437 interface of, 436 multiple instances of, installing, 435 MOS (Mean Opinion Scores), compression, 20 mu-law (µ-law), G.711 codec, 20, 23 multi-VLAN access ports, 60-63 MVA (Mobile Voice Access), 328, 336 activating MVA service, 337 enabling MVA for each user, 338 media resources, 339 service parameters, 337 VXML application, configuring at IOS gateway, 340

#### Ν

NANP (North American Numbering Plan), 15-16 Native Presence (CUCM), 301-303 BLF call lists, 317 BLF speed dials, 315-316 custom presence groups, 317-320 presence-enabled call lists, 316 Networking menu (CUC Administration), 222 networks **PSTN** analog connections, 14 analog telephones, 12 components of, 12-13 CO switches, 13 digital connections, 14 digital telephones, 13 key systems, 14 local loops, 12 numbering plans, 15-16 PBX systems, 13 private switches, 13 SS7, 14 trunks, 13 troubleshooting CME servers, 407 DHCP servers, 406 PoE verification, 405 TFTP servers, 406 Voice VLAN assignments, 405 voice network directories, 168-171 VoIP. 17 network services versus feature services, 217 Night Service (CME), configuring with CCP, 203-206

No Access privilege (CUCM roles), 219 No application support (dial peer 0), 142 no-auto-answer functionality in intercoms, 185 No DID support (dial peer 0), 142 No DTMF relay (dial peer 0), 142 no-mute functionality in intercoms, 185 No Resource RSVP (Reservation Protocol) support (dial peer 0), 142 Notepad templates, ephone-dn call forwarding configuration, 173 notification devices, CUC voice messaging, 356, 364-365 NTP (Network Time Protocol) clock configuration on Cisco devices, 65-67 IP phones, CUCM implementation, 234-235, 241 SIP phones, phone NTP references, 241 numbering plans E.164, 15 NANP. 15-16 PSTN, 15-16 Nyquist, Dr. Henry, 17-20

# 0

Off, Barge option (Barge feature), 305 off hook entries, Native Presence (CUCM), 302 on hook entries, Native Presence (CUCM), 302 online resources for exam preparation, 477 OOB (Out-Of-Band) signaling, 12 opening greeting (call handler), CUC voice messaging integration, 350 opening greeting rule (direct routing), CUC voice messaging integration, 351 opening greeting rule (forward routing), CUC voice messaging integration, 352

operator call handler, CUC voice messaging integration, 350

operator calls, directing to receptionist (digit manipulation scenarios), 145-146

originating number forwards, ephone hunt groups, 203

Other Group Pickup, CUCM telephony, 300

other pickup, 183

Outcall Billing Detail Report (CUC Serviceability reports), 464

Outcall Billing Summary Report (CUC Serviceability reports), 464

Owner User ID, manual IP phone configuration in CUCM, 244

#### Ρ

packet loss, VoIP networks, 69-70 packetization intervals, 411 packets, VoIP and voice to packet conversions, 17-21 paging, configuring with CME, 187-190 parallel hunt groups, 201 partitions (CUCM call flow class of control), 282 passwords CME administration, 88 CUCM administration interface, 214 CUC voice messaging user templates, 354, 359-360 end users (CUCM), 253 LDAP authentication and CUCM. 257.262-263 payload compression (link efficiency mechanisms), 72

PBX (Private Branch Exchange) systems CCS, 12 components of, 13 control cards, 13 ground start signaling, 8 line cards, 13 trunk cards, 13 Pearson Cert Practice Test engine. See Exam Engine peer hunt groups, 201 performance, VLAN, 58 persistent chats, CM-IMP, 387 phone button templates, IP phones and CUCM implementation, 242-244, 313 Phone Interface Failed Logon Report (CUC Serviceability reports), 459-460 phone menu, CUC voice messaging user templates, 362-363 phone security profiles, IP phones and CUCM implementation, 243 phone users (CME), 100 **PIN** (Personal Identification Numbers), 253 PLAR (Private Line Automatic Ringdown), dial peers, 136-137 playback message settings, CUC voice messaging user templates, 363-364 **PoE** (Power over Ethernet) catalyst switch PoE, 56 CUCM implementation, 235 inline PoE couplers, 56-57 PoE Plus, 56 power bricks, 57 power patch panels, 56-57 troubleshooting, 405 verifying, 405

policing and shaping mechanisms (QoS), 72 Port Activity Report (CUC Serviceability reports), 461-462 port caller ID, FXS voice ports, 118 PortFast and IP phones, 62 ports console ports, CME administration via command-line, 479 IP phone port configuration, 54-55 voice ports analog voice ports, 116-119 CME dial plans, 116-125 digital voice ports, 120-125 FXO voice ports, 119, 137, 146-147 FXS voice ports, 116-118, 136 POTS (Plain Old Telephone Service) dial peers, 125-131, 142, 151, 155 lines, designating for emergency calls (digit manipulation scenarios), 146-147 power bricks, 57 power patch panels, 56-57 Practice configurations (test preparation), 470 Practice exams activating, 468 downloading, 468 Practice Exam mode (Exam Engine), 470-471 Presence, CM-IMP calendar resource integration, 386 CCMCIP, 384 chats. 387 compliance, 387 components of, 384 conferencing resource integration, 386 CUC integration, 385

CUCM Presence Signaling integration, 393-394 deskphone mode, 381-382, 386 IM, 387 Jabber, 381-395 LDAP integration, 385, 391 MeetingPlace integration, 386 Microsoft Exchange 2003/2007 integration, 386 Microsoft Office Communications Server integration, 385 persistent chats, 387 QoS, 387-388 Rich Presence service, 384 softphone mode, 382, 386 user integration CM-IMP, 394 CUCM, 389-392 WebEx integration, 386 Presence menu (CM-IMP Administration), 224 privacy, CUCM telephony, 300 private DL (Distribution Lists), CUC voice messaging integration, 356, 367-368 private switches, PSTN, 13 privileges (CUCM user management), 219 productivity, VoIP, 17 profiles (phone) and CUCM implementation, 243 **PSTN** (Public Switched Telephone Networks), 10 analog connections, 14 analog telephones, 12 centralized deployment PSTN backup call flows (CUCM), 274 CME and Cisco IP phone interaction. 36

components of, 12-13 CO switches, 13 dial plans, 134-135 digital connections, 14 digital telephones, 13 emergency calls, designating POTS lines for (digit manipulation scenarios), 146-147 failover using prefix command (digit manipulation scenarios), 143-145 key systems, 14 local loops, 12 MVA, 328 numbering plans, 15-16 PBX systems, 13 private switches, 13 PSTN backup using CAC call flows (CUCM), 275-276 SS7, 14 trunks, 13 Publisher role, CUCM and Cisco IP phone interaction, 39-41 PVDM (Packet Voice DSP Modules), 22-23

# Q

QoS (Quality of Service) applying, 74 AutoQoS, 74-81 best effort model, 71 classification and marking mechanisms, 71 CM-IMP, 387-388 congestion avoidance mechanisms, 72 congestion management mechanisms, 72 definition of, 68 DiffServ model, 71 IntServ model, 71 IP phones, 68-69 applying to, 74 AutoQoS, 74-81 best effort QoS model, 71 classification and marking mechanisms, 71 congestion avoidance mechanisms, 72 congestion management mechanisms, 72 data network requirements, 70-71 DiffServ QoS model, 71 IntServ OoS model, 71 link efficiency mechanisms, 72-73 policing and shaping mechanisms, 72 queuing algorithms, 73 video network requirements, 70 voice network requirements, 70 link efficiency mechanisms *beader compression*, 73 LFI, 73 payload compression, 72 policing and shaping mechanisms, 72 queuing algorithms, 73 troubleshooting, 410-413 VoIP networks, 68-69 applying to, 74 AutoQoS, 74-81 best effort QoS model, 71 classification and marking mechanisms, 71 congestion avoidance mechanisms, 72 congestion management mechanisms, 72

data network requirements, 70-71 Diff Serv QoS model, 71 IntServ QoS model, 71 link efficiency mechanisms, 72-73 policing and shaping mechanisms, 72 queuing algorithms, 73 video network requirements, 70 voice network requirements, 70 quanitization, 19-20 queuing algorithms (QoS), 73

# R

RBS (Robbed Bit Signaling), 11 Read privilege (CUCM roles), 219 recalling facts (test preparation), 470 receptionist, directing operator calls to (digit manipulation scenarios), 145-146 redundant server clusters and **CUCM. 37** regions (device pools), 241 registering CME, troubleshooting, 403 CME servers, 407 DHCP servers, 406 PoE verification, 405 TFTP servers, 406 Voice VLAN assignments, 405 IP phones, 67-68 auto-registration, 243, 247-252 BAT, 243, 250-251 CUCM implementation process, 236 manual configuration, 243-247

self-provisioning registration, 243.252 TAPS, 243, 251-252 troubleshooting registration, 422-424 SIP phones, CUCM implementation process, 236 Remote Administrator role (CUC voice messaging integration), 349 remote browsing, monitoring via **RTMT. 443** remote destination profiles (Mobile Connect) adding remote destinations to, 331-332 configuring, 331-332 time-of-day access, 327-328 repeaters, analog connections, 9 reports Alerts Report (Serviceability Reports Archive), 457-458 billing reports, 464 CAR tool. 427 CDR and, 429-433 CMR and, 429-430 device reports, 434 exporting records, 430 service activation, 428 service parameter configuration, 428 system parameters, 429-430 system reports, 433-434 user types, 429 Cisco Serviceability Reporter service (Cisco Unified Serviceability), 455 Cisco Unified Serviceability Cisco Serviceability Reporter service, 455 Serviceability Reports Archive, 455-459

CUC

CUC Serviceability reports, 452-454, 459-464 Serviceability Reporter service (Cisco Unified Serviceability), 455 Serviceability Reports Archive (Cisco Unified Serviceability), 455-459 CUCM reports analyzing, 427 CAR tool, 427-434 generating, 425-426 maintenance reports, 427 system analysis reports, 427 device reports, generating via CAR tool, 434 Mailbox Store Report (CUC Serviceability reports), 462-463 Outcall Billing Detail Report (CUC Serviceability reports), 464 Outcall Billing Summary Report (CUC Serviceability reports), 464 Phone Interface Failed Logon Report (CUC Serviceability reports), 459-460 Port Activity Report (CUC Serviceability reports), 461-462 Route Plan Reports, deleting unassigned DN, 424-425 Server Report (Serviceability Reports Archive), 458-459 Serviceability Reports Archive (Cisco Unified Serviceability), 455-456 Alerts Report, 457-458 Server Report, 458-459 system reports, generating via CAR tool. 433-434 Transfer Call Billing Report (CUC Serviceability reports), 464

(CUC Serviceability reports), 463-464 User Lockout Report (CUC Serviceability reports), 460-461 Users Report (CUC Serviceability reports), 453-454 restoring from backups via DRS, 446 Rich Presence service (CM-IMP), 384 ring schedules, configuring for each remote destination in Mobile Connect, 332 roles CUC voice messaging, 349-350, 354, 360 CUCM user management, 219-220 route patterns, call routing in **CUCM**, 278 Route Plan Reports, deleting unassigned DN 424-425 routers call processing and dial peers, 137-142 CCP, 105 CME routers CME integrated GUI, 89 configuring with CCP, 88 managing with CCP, 89-93 DHCP configuration in IOS, IP phone and CUCM support, 239-240 digit manipulation, 142 designating POTS lines for emergency calls, 146-147 directing operator calls to receptionist, 145-146 PSTN failover using prefix command, 143-145 translation profiles, 148-151 DSP. 21-23 ISR, CME support, 33-34

Unused Voice Mail Accounts Report

voice ports analog voice ports, 116-119 CME dial plans, 116-125 digital voice ports, 120-125 FXO voice ports, 119, 137, 146-147 FXS voice ports, 116-118, 136 **RTCP** (Real-Time Transport Control Protocol) and VoIP, 23-24 RTMT (Real-Time Monitoring Tool), 434 CUCM monitoring alerts, 442-443 call activity, 440-442 database summaries, 439-440 device searches, 438-439 gateway activity, 437-438 remote browsing, 443 syslog, 443-444 voice/video summaries, 437 interface of, 436 multiple instances of, installing, 435 **RTP (Real-Time Transport Protocol)** CME and Cisco IP phone interaction, 35 CUCM call flows centralized remote branch call flows, 274 DNS (with/without), 270-271 VoIP and, 23-24 runtime data, CUCM, 38

#### S

sampling analog to digital conversions, 19 SCCP (Skinny Client Control Protocol) CME

administration, 104-105 Cisco IP phone interaction, 35

CUC voice messaging integration, 347-348 CUCM call flows centralized remote branch call flows, 274 distributed deployment call flows, 277 with DNS (with/without). 270-271 IP phone registration, 67-68 scheduling backups via DRS, 445-446 ring schedules, configuring for each remote destination in Mobile Connect, 332 searching for devices via RTMT, 438-439 security audio encryption, SRTP, 60 CCP, 105 CUCM administration interface, 214 device security profiles, manual IP phone configuration in CUCM, 244 phone security profiles, IP phones and CUCM implementation, 243 **VLAN. 58** Self Care Portal (CUCM), 226-227 self-provisioning IP phone registration in CUCM, 243, 252 SEP (Selsius Ethernet Phone), 65 sequential hunt groups, 201 Server Report (Serviceability Reports Archive), 458-459 servers CME servers, 407 CUPS and CUCM, 273 DHCP servers boot process, 406

*IP phone and CUCM support,* 237-239 *IP phone boot process*, 63, 406 router-based configuration, 64-65 LDAP, Cisco Unity Connection integration, 42 TFTP servers boot process, 406 CUCM and, 39 IP phone boot process, 63, 406 IP phone registration, 68 registering IP phones, 423 troubleshooting IP phones, 423 VCS, 46-47 service activation (IP phones), CUCM support, 237 service parameters, configuring via Mobile Connect, 335-337 shared lines, CUCM telephony, 299, 303-304 signaling address, 8 CAS, 10-11 CCS. 11-12 CSS, 14 degradation, 10 ground start, analog connections, 8 ICCS and CUCM. 38 informational, 8 loop start, analog connections, 8 OOB, 12 **RBS**, 11 SS7 and PSTN, 14 supervisory, 8 Single Number Reach, configuring with CME, 199-200. See also Mobile Connect

SIP (Session Initiation Protocol) CME administration, 104-105 Cisco IP phone interaction, 35 CUC voice messaging integration, 348 CUCM call flows centralized remote branch call flows, 274 distributed deployment call flows, 277 DNS (with/without), 270-271 IP phone registration, 67-68 SIP phones custom Native Presence groups (CUCM), 319-320 phone NTP references, 241 registering (CUCM implementation process), 236 **SIP URI, 278** SNMP menu (Cisco Unified Serviceability Administration interface), 216 softkey templates IP phones and CUCM implementation, 242 Mobile Connect configuration, 329-330 softphones softphone mode (Jabber), 382, 386 VoIP and, 17 SRST (Survivable Remote Site Telephony) CCP and CME router configuration, 92 centralized deployment PSTN backup call flows (CUCM), 274 CUC voice messaging, 356 PSTN backup using CAC call flows (CUCM), 276 SRTP (Secure Real-Time Protocol), audio encryption, 60

SS7 (Signaling System 7), PSTN, 14 SSH (Secure Shell), CME administration via command-line, 479 configuration with CCP, 88 storing group chats with CM-IMP, 384 messages, CUC voicemail boxes, 373 memberships, 374 message aging policy, 374-375 quotas, 375-376 Study mode (Exam Engine), 470-471 study Plans (test preparation), 469 Subscriber role, CUCM and Cisco IP phone interaction, 39-41 supervisory signaling, 8 switches and PSTN CO, 13 private, 13 synchronizing LDAP sync, 256-258 agreements, 259 configuring, 260-262 custom filters, 260 DirSync activation, 260 requirements/behavior, 259 single instances of, 260 verifying, 262 syslog, monitoring via RTMT, 443-444 system administrators CME. 100 System Administrator role (CUC voice messaging integration), 350 system analysis reports (CUCM), 427 system call handlers, CUC voice messaging integration, 350 System menu CM Administration interface, 214 CM-IMP Administration, 224

system reports, generating via CAR tool, 433-434

System Settings menu (CUC Administration), 222

### Т

tagging (VLAN), 59 TAPS (Auto Register Phone Tool), IP phone registration in CUCM, 243, 251-252 TDM (Time-Division Multiplexing), 10 Technician role (CUC voice messaging integration), 350 telephones and PSTN analog, 12 digital, 13 telephony **CUCM** Barge feature, 299, 304-305 call coverage, 298-315 call forward options, 298-299 call hunting, 300-301, 310-313 call park, 301, 308-310 call pickup groups, 300, 305-308 CFA. 298 CFB internal/external, 299 CFNA internal/external, 299 CFNC internal/external, 299 CFUR internal/external, 299 GPickup, 300 Intercom feature, 301, 313-315 Native Presence, 301-303, 315-320 Other Group Pickup, 300 privacy, 300 shared lines, 299, 303-304 Whisper intercom feature, 301

**Telephony Integrations menu (CUC** Administration), 223 TelePresence calls, 46 Telnet CME administration via commandline, 479 CME configuration with CCP, 88, 91 templates Notepad templates, configuring ephone-dn call forwarding, 173 Phone Button templates, 313 phone button templates *IP phones and CUCM* implementation, 242 manual IP phone configuration, 244 softkey templates IP phones and CUCM implementation, 242 Mobile Connect configuration, 329-330 UDT, 248-250 ULT. 248-250 user templates in CUC voice messaging integration basic elements of, 353-354 basics of, 358 call actions, 355 caller input, 355 configuring, 357-358 greetings, 354 message actions, 355, 361-362 message settings, 355, 360-361 notification devices, 364-365 password settings, 354, 359-360 phone menu, 362-363 playback message settings, 363-364 roles, 354, 360

transfer rules, 354 TUI settings, 355 Templates menu (CUC Administration), 222 test preparation chapter-ending review tools, 469 Cisco Learning Network, 469 Exam Engine activating other exams, 468 activating practice exams, 468 downloading practice exams, 468 installing, 467 Practice Exam mode, 470-471 Study mode, 470-471 Exam Preparation Tasks, 470 memory tables, 469 Practice configurations, 470 Premium Edition, 468 recalling facts, 470 study plans, 469 web resources, 477 **TFTP (Trivial File Transfer Protocol)** CUCM and, 39 IP phones boot process, 63, 406 CUCM implementation, 235 registering, 423 troubleshooting, 406, 423 time/date, setting in Cisco devices, 65-67 time-of-day access in Mobile Connect, 327-328 TMS (TelePresence Management Suite), 47 toll call control, CUC voice messaging, 356 tones (call progress), FXS voice ports, 118

Tools menu Cisco Unified Serviceability Administration interface, 216 CUC Administration, 223 Trace menu (Cisco Unified Serviceability Administration interface), 216 Transfer Call Billing Report (CUC Serviceability reports), 464 transferring calls blind transfers, 175 configuring with CME, 175-177 consult transfers, 175 transfer rules, CUC voice messaging, 354 translation patterns, call routing in **CUCM**, 277 translation profiles, digit manipulation scenarios, 148-151 troubleshooting best practices, 402-403, 421-422 boot processes, IP phones, 404-407 CME CME servers, 407 dial plans, 407-410 QoS, 410-413 registration issues, 403-407 CUC Serviceability reports and troubleshooting operations, 459-462 CUCM. 421 analyzing reports, 427 CAR tool, 427-434 DN. 424-425 generating reports, 425-426 IP phone registration, 422-424 maintenance reports, 427 OoS. 413 system analysis reports, 427 DHCP servers, IP phone boot process, 406

dial plans, 407-410 disaster recovery via DRS, 444 backup device configuration, 445 CUC, 445 CUCM, 445 CUP, 445 restore process, 446 scheduling backups, 445-446 DN (unassigned), 424-425 IP phones boot process, 404-407 dial plans, 407-410 QoS, 410-413 registration, 422-424 Jabber, 394-395 methodology of, 402-403, 421-422 monitoring via RTMT, 434 CUCM monitoring, 437-444 installing multiple instances of RTMT. 435 interface operation, 436 networks CME servers, 407 DHCP servers, 406 PoE verification, 405 TFTP servers, 406 Voice VLAN assignments, 405 PoE, 405 QoS, 410-413 TFTP servers, IP phone boot process, 406 Voice VLAN assignments, 405 trunk cards, PBX systems, 13 trunking **CUCM** call routing, 277, 280 Intercluster trunking, 38

PSTN, 13 VLAN trunking, 58-59 VoIP trunking and CME, 34 TUI settings, CUC voice messaging user templates, 355

### U

UDT (Universal Device Templates), 248-250 ULT (Universal Line Templates), 248-250 unified collaboration, 32 Cisco Unity Connection, 41 CUCM interaction, 43-44 Exchange and, 42 features of, 42 LDAP directory server integration. 42mailboxes, 42 voicemail, 42 voice messaging, 41 **VPIM. 42** CME call processing, 34 Cisco IP phones, 35-36 command-line configuration, 34 CTI support, 34 device control, 34 direct integrating with CUE, 34 features of, 34 GUI-based configuration, 34 ISR G2 platform support, 33-34 local directory service, 34 VoIP trunking, 34 **CUCM. 33** appliance-based operation, 37 audio telephony support, 37

call processing, 41 Cisco IP phones, 38-41 Cisco Unity Connection interaction, 43-44 clusters, 39 database replication, 38 *directory service support/* integration, 38 DRS. 38 features of, 37-38 **ICCS. 38** Intercluster trunking, 38 redundant server clusters, 37 runtime data. 38 TFTP servers. 39 video telephony support, 37 VMware installation, 37 voice gateway control/communication. 38

#### IMP

features of, 44 interdomain federation, 44 Jabber XCP, 44-46 message compliance, 44 secure messaging, 45 TMS, 47

VCS. 46-47

Unified Communications (CCP), 105-107

unregistered entries, Native Presence (CUCM), 302

Unused Voice Mail Accounts Report (CUC Serviceability reports), 463-464

Update privilege (CUCM roles), 219

User Administrator role (CUC voice messaging integration), 350

user locales, end users (CUCM), 254

User Lockout Report (CUC Serviceability reports), 460-461 user management CUCM Access Control Groups, 220-221 privileges, 219 roles, 219-220 User Management menu (CM Administration interface), 215 usernames (CME administration), CME configuration with CCP, 88 Users menu (CUC Administration), 222 Users Report (CUC Serviceability reports), 453-454 user templates, CUC voice messaging integration basic elements of, 353-354 basics of, 358 call actions, 355 caller input, 355 configuring, 357-358 greetings, 354 message actions, 355, 361-362 message settings, 355, 360-361 notification devices, 364-365 password settings, 354, 359-360 phone menu, 362-363 playback message settings, 363-364 roles, 354, 360 transfer rules, 354 TUI settings, 355

### V

VAD (Voice Activity Detection), 21, 142 variable delay, VoIP networks, 69 VCS (Video Communication Server), 46-47 verifying LDAP sync, 262 PoE. 405 video video calls external video calls, 46 internal desktop calls, 46 *Jabber*, 383 TelePresence calls, 46 TMS, 47 VCS, 46-47 video telephony and CUCM, 37 voice/video summaries (CUCM), monitoring via RTMT, 437 VLAN (Virtual Local Area Networks) benefits of. 58 IP phones, 57 configuring, 61-63 registering, 423 troubleshooting, 423 VLAN tagging, 59 VLAN trunking, 58-59 voice VLAN, 60 manageability, 58 multi-VLAN access ports, 60-63 performance, 58 security, 58 tagging, 59 topology independence, 58 trunking, 58-59 VLAN-hopping attacks, 63 voice VLAN, 60 VMware installation and CUCM, 37 voice VoIP and voice to packet conversions, 17 - 21voice calls Iabber, 383 voice call legs, 126-127 voice gateway control and CUCM, 38

voice messaging and CUC integration, 41,343 Audio Text Administrator role, 349 Audit Administrator role, 349 authentication rules, 352 call handlers, 350 call routing, 351 call routing rule filters, 352 CUC Message Store, 373 memberships, 374 message aging policy, 374-375 quotas, 375-376 CUCM using SCCP, 347-348 dial plans, 353 direct routing rules, 351 DL, 352 enterprise parameters, 350 forward routing rules, 352 Greeting Administrator role, 349 Help Desk Administrator role, 349 LDAP, 350, 357, 370-372 Mailbox Access Delegate Account role. 349 mailboxes call actions, 355 caller input, 355 greetings, 354 message actions, 355 message settings, 355 transfer rules, 354 multisite deployments, 347 overview of CUC, 346 Remote Administrator role, 349 service parameters, 350 single-site deployments, 346 SIP and CUC integration, 348 System Administrator role, 350

system settings general configuration, 349 roles, 349-350 Technician role, 350 User Administrator role, 350 user configuration, 355 AAR, 356 account creation options, 356 alternate extensions/names, 366-367 call forward options, 356 extension numbers, 356 manual configuration, 365-366 notification devices, 356 private DL, 356, 367-368 SRST, 356 toll call control. 356 voicemail boxes, 356 user importation bulk administration import, 372-373 CUCM, 368-370 LDAP. 370-372 user templates basic elements of, 353-354 basics of, 358 call actions, 355 caller input, 355 configuring, 357-358 greetings, 354 message actions, 355, 361-362 message settings, 355, 360-361 notification devices, 364-365 password settings, 354, 359-360 phone menu, 362-363 playback message settings, 363-364 roles, 354, 360

transfer rules, 354 TUI settings, 355 voicemail boxes message aging policy, 357, 374-375 message storage, 373-375 quotas, 357, 375-376 voice network directories, configuring, 168-171 voice ports analog voice ports CME dial plans, 116-119 FXO voice ports, 119, 137, 146-147 FXS voice ports, 116-118, 136 CME dial plans analog voice ports, 116-119 digital voice ports, 120-125 FXO voice ports, 119, 146-147 FXS voice ports, 116-118 digital voice ports, 120-125 voice/video summaries (CUCM), monitoring via RTMT, 437 voice VLAN (Virtual Local Area Networks), 60, 405 voice/video summaries (CUCM), monitoring via RTMT, 437 voicemail call hunting, 300 Cisco Unity Connection, 42 Unused Voice Mail Accounts Report (CUC Serviceability reports), 463-464 voicemail pilots, CUC voice messaging integration, 347-348 voicemail ports, call routing in CUCM, 277 VoIP, 17

voicemail boxes (CUC voice messaging), 356. See also mailboxes message aging policy, 357, 374-375 message storage, 373-375 quotas, 357, 375-376 Voicemail Port Wizard, CUC voice messaging integration, 347-348 VoIP (Voice over IP) business benefits of, 16-17 cabling, 17 CME, VoIP trunking, 34 compatibility, 17 cost of, 16 dial peers, 125, 131-133, 143-144 DSP, 10, 21-23 email, 17 faxes, 17 messaging, 17 networks, 17 productivity, 17 PVDM, 22-23 RTCP. 23-24 RTP. 23-24 softphones, 17 voicemail, 17 voice to packet conversions, 17-21 VoIP networks bandwidth, 69 delay, 69-70 end-to-end delay, 70 fixed delay, 69 IP phones boot process, 63 catalyst switch PoE power, 56 CDP. 63 clock configuration, 65-67 Ethernet connections, 54-55 inline PoE couplers, 56-57

port configuration, 54-55 PortFast, 62 power bricks. 57 power patch panels, 56-57 QoS, 68-81 registering, 67-68 router-based DHCP server configuration, 64-65 VLAN configuration, 57-63 jitter, 69-70 packet loss, 69-70 potential problems with, 69-70 QoS, 68-69 applying, 74 AutoQoS, 74-81 best effort model, 71 classification and marking mechanisms, 71 congestion avoidance mechanisms, 72 congestion management mechanisms, 72 data network requirements, 70-71 DiffServ model, 71 IntServ model, 71 link efficiency mechanisms, 72-73 policing and shaping mechanisms, 72 queuing algorithms, 73 video network requirements, 70 voice network requirements, 70 variable delay, 69 **VOMIT** (Voice Over Misconfigured Internet Telephones), voice **VLAN, 60 VPIM (Voice Profile for Internet Mail)** and Cisco Unity Connection, 42

VXML (Voice eXtensible Markup Language) MVA, 328 MVA VXML, configuring at IOS gateway, 340

### W

waveforms (analog), 7 web resources for exam preparation, 477 WebEx, CM-IMP integration, 386 WFQ (Weighted Fair Queuing), 73 Whisper intercom feature, CUCM telephony, 301 wildcards (dial peer), 133-134 Wireshark, voice VLAN, 60

# X - Y - Z

XCP (Extensible Communication Platform). See Jabber XCP